# *OKÉNKO DO SVĚTA INTERNETU*

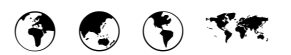

# **Počítačová síť Internet**

*Luděk Jančář a Ivan Lukáš*

### *Motto:*

"Kdo nevidí krásy světa, ten nic nevidí !"  *Jan Amos Komenský*

### **1. Úvod**

#### **2. Historie Internetu**

- 2.1 První počítačové sítě
- 2.2 Vznik a vývoj Internetu
- 2.3 Internet v České republice

### **3. Struktura Internetu**

- 3.1 Internet jako supersíť
- 3.2 Přenos informace
- 3.3 Komunikace počítačů
- 3.4 Stavba sítí
- 3.5 Informační služby
- 3.6 Adresy počítačů
- 3.6.1 IP adresy
- 3.6.2 DNS adresy
- 3.6.3 Převody mezi adresami

#### **4. Elektronická pošta**

- 4.1 Organizace a popis elektronické pošty
- 4.1.1 Adresování elektronických dopisů
- 4.2 Složky elektronického dopisu
- 4.3 Hromadné odeslání elektronického dopisu
- 4.4 Elektronická pošta zdarma
- 4.5 Elektronické diskusní skupiny
- 4.6 Diskusní kluby
- 4.7 Elektronické konference

#### **5. Anonymní FTP servery**

- 5.1 Přenos souborů
- 5.2 Prostředí FTP
- 5.3 Využití FTP

#### **6. Vzdálený přístup**

- 6.1 Telnet
- 6.2 Hytelnet
- 6.3 Netfind

#### **7. Internet a Windows**

7.1 Internet ve Windows 98

### **8. Intranet**

# **9. World Wide Web**

- 9.1 Jak Web funguje?
- 9.1.1 Systém Webu
- 9.1.2 Jazyk HTML
- 9.1.3 HTML editory
- 9.1.4 Adresy webovských dokumentů
- 9.1.5 Web prohlížeče
- 9.1.6 Mediální asistenti Web prohlížečů
- 9.2 Hledáme informace na Webu

#### **10. Literatura**

**11. Příloha – vybrané pojmy a anglické výrazy a jejich význam**

### **1. Úvod**

V průběhu posledních let se stal Internet jedním z nejpopulárnějších témat. Tisíce firem a institucí nabízejí prostřednictvím Internetu informace, miliony uživatelů je z něj získávají a vyměňují si prostřednictvím Internetu zkušenosti s lidmi celého světa. Stále častěji - dnes už téměř výhradně - jsou na reklamách i na vizitkách vidět tajemné adresy typu *chemie@ped.muni.cz* a *http://www.seznam.cz* . Pro ty, kteří vědí jak na to, jsou tyto adresy klíči k Internetu, k informacím. Ti, co ještě nevědí, si začínají klást otázky - co je vlastně ten Internet, co to znamená http, WWW, FAQ, browser, provider, hyperlink atd.

Následující stránky chtějí poskytnout základní informace, seznámit čtenáře s Internetem, usnadnit jim vstup do celosvětové říše elektronické komunikace. Zaměří se na nejdůležitější pojmy a informace, které by každý uživatel měl vědět, aby se mu s Internetem dobře pracovalo a jeho práce byla efektivní.

Při zpracovávání této práce bylo využito výsledků studia a analýzy vybrané literatury [1 – 6] z oblasti informačních technologií a chemie, počítačové sítě Internet a jejích služeb, převážně World Wide Web (WWW) a počítačové techniky.

# **2. Historie Internetu**

#### **2.1 První počítačové sítě**

První myšlenky o počítačové síti datujeme do roku 1964. V roce 1969 byla v USA uvedena do provozu první počítačová síť – **ARPANET** jako vojenský obranný projekt agentury DARPA (Defense Advanced Research Project Agency). Síť propojovala čtyři uzly (počítačová místa):

- University of California at Los Angeles,
- Stanford Research Institute,
- University of California at Santa Barbara,
- University of Utah.

Všechny uzly byly rovnocenné, neexistovala ţádná centrální administrace (*server*). Přenosová rychlost byla 50 kbit.s<sup>-1</sup> (kilobitů za sekundu). Vědci se snažili objevit všechny příčiny možného selhání sítě, zejména zahlcením sítě při mnoha současných požadavcích na přenos informace. Důvodem budování takové počítačové sítě byl požadavek, aby se dalo komunikovat i po případném jaderném napadení. Každé dva uzly sítě měly mít možnost vzájemného propojení více komunikačními linkami pro případ, že by jedna linka byla zničena.

Úspěch projektu znamenal další růst ARPANETu. V roce 1971 měl ARPANET 15 vzájemně propojených uzlů, v roce 1972 již 37, v roce 1984 přes 1 000. Cílem vědců byla **odolná síť** (*robust network*) a moţnost **vzdáleného počítání** (*remote computing*). To znamená, že jestliže nějaké počítačové místo na daný program nestačilo z důvodů např. nedostatku paměti, nízké rychlosti apod., mělo být možné program přenést a potřebné operace vykonat v jiném uzlu, který má odpovídající parametry. Oba cíle byly opět v souladu s obrannými účely.

Vědci zaznamenali zajímavý úkaz. Kromě výzkumu si uživatelé ARPANETu mezi sebou začali vyměňovat různé osobní zprávy. Bylo to výhodné. Ačkoliv byl adresát velmi daleko, jevil se odesílateli naopak velmi blízko, neboť zpráva byla doručena rychle. Tady lze spatřovat počátek toho, co dnes nazýváme elektronickou poštou.

V roce 1972 ještě neexistují žádné normy komunikace mezi počítači, čili žádné protokoly. ARPANET je poprvé veřejně představen na Mezinárodní konferenci o počítačové komunikaci ve Washingtonu. Úspěšně. Vznikají první programy pro elektronickou poštu a koncept **elektronických seznamů** (*list servers*), kdy je zpráva poslaná elektronickou poštou na zvláštní adresu hromadně doručena všem účastníkům seznamu.

V polovině sedmdesátých let začal dynamický růst sítě ARPANET. To s sebou neslo naléhavou potřebu jednotné podoby komunikace mezi jednotlivými místy. V roce 1974 vznikají systematické protokoly definující způsob komunikace mezi počítači. Jde o **TCP protokol** (*Transmission Control Protocol*), který řeší

bezchybné vysílání i přijímání balíků dat po počítačové síti. Dále o **IP protokol** (*Internet Protocol*), který se soustřeďuje na pohyb těchto balíků mezi odesílatelem a adresátem (směrování). Oba protokoly jsou nezávislé na typu počítače. Poznamenejme, že slovo "Internet" zde nebylo pouţito ve smyslu globální počítačové sítě jako dnes. Internet znamená v angličtině jakoukoliv počítačovou síť tvořenou vzájemným propojením počítačových sítí (*Network formed by the interconnection of networks*). Později s různými druhy přenášené informace vznikají další TCP a IP protokoly. Postupně vzniká velká rodina protokolů dnes označovaná jako TCP/IP. V roce 1982 je TCP/IP zaveden do sítě ARPANET jako standard.

ARPANET se také používá pro chemický výzkum. V roce 1975 pořádá Americká chemická společnost (*American Chemical Society – ACS*) první sympozium **Počítačové sítě a chemie** u příležitosti 170. národní konference v Chicagu ve státě Illinois. Sborník tohoto sympozia vyšel pod názvem *Computer Networking and Chemistry*.

ARPANET byla první počítačová síť. Její úspěch přispěl ke zrodu dalších. V roce 1981 vzniká v USA počítačová síť **BITNET** spojující City University v New Yorku a Yale University. Pozadu nezůstává ani Evropa. V roce 1983 vzniká **EARN** (*European Academic and Research Network*). Pracuje stejně jako americký BITNET. Proto jsou vzápětí propojeny, EARN má charakter spolupracující sítě. Poznamenejme, že BITNET byl zaveden do tehdejší ČSSR v roce 1988. V roce 1994 začíná BITNET používat TCP/IP protokoly a stává se součástí Internetu. V roce 1984 začala v Japonsku pracovat počítačová síť **JUNET** (*Japan UNIX Network*) a ve Velké Británii počítačová síť **JANET** (*Joint Academic and Research Network*). V roce 1986 startuje síť **NSFNET** spojující 5 superpočítačových center. Je zavedena Národní vědeckou nadací (*National Science Foundation – NSF*) s cílem zlepšit možnosti počítačového a síťového výzkumu v USA. Propojenými superpočítačovými centry byly:

- John von Neumann Computer Center,  $\bullet$
- Pittsburgh Supercomputer Center,  $\bullet$
- San Diego Supercomputer Center,
- National Center for Supercomputer Applications,
- Cornell Theory Center.

NSFNET od svého počátku velmi intenzivně roste, nejvíce v posledních letech. Např. počet počítačů připojených do sítí ARPANET a NSFNET v roce 1988 poprvé přesáhl 10 000, dnes už jejich uživatele počítáme na miliony.

#### **2.2 Vznik a vývoj Internetu**

Vznik Internetu nebyl vůbec nápadný a hlasitý. Název Internet se začíná používat z IP protokolu v roce 1983, kdy bylo ukončeno zavádění TCP/IP do sítě ARPANET. V roce 1983 se objevily první bránové počítače umožňující propojení sítí ARPANET a BITNET. V tomtéž roce se ARPANET štěpí na dvě části: vojenský **MILNET** (*Military Network*) a civilní **ARPANET**. Toto rozdělení se všeobecně považuje za počátek Internetu. Počítačová síť ARPANET se stává čistě civilní počítačovou sítí s TCP/IP komunikačními protokoly. To znamenalo její prudký vývoj a počátek komerčního využívání. Pro zajímavost, teprve v roce 1994 byl do této sítě připojen první **server** (tzv. *Domain Name Server – DNS*). Server pomáhal uživatelům s přesnými identifikačními čísly jednotlivých uzlů. Jiná adresovací možnost nebyla a při posílání zpráv bylo nutné znát číslo adresáta a několik čísel mezi adresátem a odesílatelem ke správnému směrování zprávy.

V roce 1990 NSF vyhlašuje program dovolující každé škole nebo univerzitě v USA připojení k počítačové síti NSFNET. NSFNET pohlcuje ARPANET. Bránové počítače zpřístupňují počítače vědcům, studentům a fakultám, stipendistům v institucích. Prostě všem účastníkům vědy a vzdělávání. Kromě toho si uživatelé NSFNET mohou dopisovat s komerčními organizacemi a přijímat komerční služby a výrobky elektronicky. Program zároveň navrhuje vytvořit jeden globální Internet jako síť sítí (*network of networks*).

Internet se zde vymezuje takto:

Jednotlivé instituce mají **LAN** (*Local Area Network*). Ty jsou propojeny do sítí **MAN** *(Metropolitan Area Network*) podle příslušných geografických oblastí. Operační centra sítí MAN jsou propojena rychlými nosnými komunikačními linkami. Tak vzniká síť **WAN** – *Wide Area Networks* (např. NSFNET). Ta je dále propojena s ostatními sítěmi v USA i ve světě (např. evropská nosná síť **EBONE**). Internet vzniká spojením všech počítačových sítí WAN (bližší vysvětlení pojmů LAN, MAN, WAN viz kapitola 3.1) na národní a mezinárodní úrovni (napříč světem).

Od svého oficiálního vzniku v roce 1990 roste Internet závratným tempem. Roste také počet propojených sítí. V roce 1990 jich bylo v Internetu 5000. V roce 1992 jiţ Internet propojuje většinu počítačových sítí světa. Na konci roku 1997 je k Internetu připojeno již 82 milionů počítačů. Soudě podle současného tempa nárůstu, budou všichni obyvatelé planety napojeni na Internet kolem roku 2005. Internet je v současné době přístupný ve více

než 100 státech planety. Uvádí se jeho ohromující růst: 15 % měsíčně!

# **2.3 Internet v České republice**

V České republice byl jako první počítačová síť zaváděn **BITNET** (jako součást **EARN**). Připojena byla akademická pracoviště pomocí zvláštních terminálů. Záhy se začala uplatňovat současná technologie Internetu. **Uživatelé sítě** jako **klienti** mají výkonné osobní počítače nebo pracovní stanice s dokonalou grafikou, zvukem a velkou pamětí. Spojení s Internetem zajišťuje specializovaná karta. Každá informační služba Internetu vyžaduje instalaci příslušného **programu klienta** a **programu**  serveru. Programy využívají schopností počítačů a poskytují pěkné uživatelské prostředí. S nástupem systému Windows 95 se každý uživatel stává potenciálním klientem Internetu.

**Poskytovateli Internetu** (*Internet providers*) jsou v České republice např. firmy Eunet, SPT Telecom, Contactel apod. Chceme-li si zavést Internet, kontaktujeme někoho z jeho poskytovatelů, např. prostřednictvím žlutých stránek ve Zlatých stránkách.

# **3. Struktura Internetu**

# **3.1 Internet jako supersíť**

**Informační superdálnice** (*information superhighway*) je pojem, který se sice již delší dobu čas od času objevuje v médiích v souvislosti s jeho důležitostí v rozvoji celosvětové ekonomiky, nicméně málokomu bylo jasné, co vlastně znamená. V zárodku informační dálnice byl klidný provoz. Internet používali jen zasvěcení a odborníci. Pak se objevil **World Wide Web** (WWW), česky doslova celosvětová pavučina, a vše se začalo rychle měnit. Na informační dálnici se vydává stále víc lidí. V televizi, v rozhlase i inzerátech se stále častěji objevují zkratky typu *http://www.chemie.com*. Již nejen manažeři a odborníci z médií, ale i studenti mají na svých vizitkách adresu elektronické pošty na Internetu.

**Internet** je systém mnoha propojených počítačových sítí pokrývajících naši planetu. Počítačovou sítí nazýváme systém komunikačních linek a počítačů. Počítače jsou v síti vzájemně propojeny komunikačními linkami. Cílem je efektivní přenos dat mezi jednotlivými počítači. Ve skutečnosti jde o přenos dat mezi odpovídajícími programy, který provádějí počítače sítě. Internet patří do kategorie počítačových sítí

označovaných jako **globální počítačové sítě** (*Wide Area Networks – WAN*). Tak se označují počítačové sítě na národní nebo mezinárodní úrovni. Internet nemá pro výměnu informací politické hranice. Každé dvě sítě přidružené k Internetu mohou mezi sebou komunikovat více komunikačními linkami. Každá informace putující Internetem obsahuje adresu cílového počítače. K němu by měla dospět standardní cestou. Pokud je část počítačové sítě poškozena, je možno použít náhradní cestu. Geograficky je Internet složen z menších počítačových sítí. Jsou to lokální a metropolitní počítačové sítě.

**Lokální počítačová síť** (*LAN – Local Area Network*) se pouţívá k vzájemnému propojení několika počítačových míst, tzv. **nodů** (*nodes*), tak, že mohou komunikovat každé s každým. Jde o počítačovou síť na úrovni jedné školy, firmy, budovy apod. Typická lokální počítačová síť sdružuje různé počítače jako PC, pracovní stanice (*workstations*), servery (*servers*), grafické stanice a další počítačové vybavení jako laserové tiskárny, paměťová média apod. Na jednom počítačovém místě přitom může být více počítačů nebo počítačového vybavení. Význačné postavení v lokální počítačové síti mají servery. Poskytují služby ostatním počítačům sítě, komunikují s počítači v Internetu a spravují informace.

**Metropolitní počítačovou sítí** (*MAN – Metropolitan Area Network*) rozumíme počítačovou síť na úrovni města nebo oblasti. Metropolitní počítačová síť sdružuje lokální počítačové sítě v dané oblasti. Je to její klíčový rys. Metropolitní počítačové sítě jsou navzájem propojeny tzv. nosnými spoji (*backbones*, páteřní spoje), což jsou vysokorychlostní komunikační linky. Sítě WAN vznikají propojením sítí MAN. Pokrývají-li geograficky území nějakého národa, říkáme jim národní Internety. Z tohoto pohledu je Internet systémem vzájemně propojených národních Internetů.

Globálními počítačovými sítěmi, které jsou sdruženy v Internetu a pokrývají Českou republiku, jsou např. **CESNET** nebo **EUNET**.

Počítače Internetu umožňují výhodně pracovat s různými druhy informací. Komunikační linky Internetu dovolují informace mezi počítači přenášet. Ve skutečnosti mezi počítači přenášíme data, která jsou nositelem informace. Také chemici mají úžasnou možnost informace na počítačích Internetu vytvářet, spravovat a sdílet je s ostatními. Informace je uložena v paměti počítače (digitální informace) jako počítačový soubor, který může být počítačovým programem, textovým dokumentem, grafickým dokumentem, zvukovým záznamem, videozáznamem, databází apod. Uvidíme dále, že

informace mohou obsahovat také odkazy na jiné informace v Internetu.

V počítačové síti Internet funguje řada tzv. informačních služeb, které umožňují přistupovat k informacím v Internetu a dále je vytvářet, přenášet a spravovat. Každá informační služba je přitom zaměřena na práci s jiným druhem informace. Abychom mohli informační služby Internetu používat, je nutné učinit dva kroky:

- 1. Stát se **uživatelem** (klientem) Internetu. To zpravidla znamená mít přístup k počítači, na kterém je daná informační služba zavedena. Počítač může být součástí nějaké LAN nebo jej můžeme mít doma. Z domova se k Internetu připojujeme přes tzv. **modem**. V tomto případě jsme individuálními klienty Internetu.
- 2. Naučit se pracovat se zvolenou informační službou. To zpravidla znamená umět spustit a ovládat nějaký počítačový program, který danou informační službu realizuje.

Používání informačních služeb Internetu může optimalizovat řadu lidských činností spojených se získáváním a výměnou informací. Měřítkem optimalizace bývá časová náročnost, komfort, dostupnost, srozumitelnost. Používáním Internetu můžeme rychle získat úplné a komfortní informace, které jsou na Internetu dostupné. Snadno také můžeme vlastní informace na Internetu publikovat.

# Jak se stát **klienty** Internetu?

# Abychom

- se stali klienty LAN připojené k Internetu, požádáme správce nejbližší LAN, aby nás **zavedl**". Domluvíme se s ním na tzv. *Login Name*, coţ je zaváděcí jméno, pod kterým se budeme k dané LAN přihlašovat. Někdy se hovoří o *Username* a **uživatelském jménu**. Zpravidla volíme nějakou snadnější kombinaci našeho jména a příjmení. Správce nás vyzve k tomu, abychom zvolili **heslo** (Password). To je obvykle složeno z předepsaného počtu písmen a číslic. Heslo nikomu nesdělujeme, je zárukou našeho soukromí při práci v dané LAN. Pod daným zaváděcím iménem se můžeme přihlašovat na libovolném počítači, který je k LAN připojený a který je pro klienty určený,
- se stali individuálními klienty Internetu, existuje vynikající možnost (avšak zpravidla i dražší), připojit se k Internetu přímo z domova. Je to současný trend a potřebujeme k tomu telefonní linku, PC a tzv. modemovou kartu, kterou do PC přidáme. Poţádáme **poskytovatele** (*providera*) Internetu, aby nás do Internetu

zavedl. Během aktivního připojení k Internetu platíme telefonní poplatky.

Poslední novinkou je možnost připojení k Internetu přes televizní kabelovou síť se stálým měsíčním poplatkem cca 500,- Kč nebo finančně náročnější připojení přes satelit.

Jsme-li zavedeni jako **klienti** (*users, clients*), můžeme instalovat a využívat např. následující informační služby:

#### **Elektronická pošta**

Prostřednictvím elektronické pošty můžeme přijímat a posílat tzv. elektronické dopisy, které během několika minut dosáhnou svého cíle po celém světě.

#### **Elektronické diskusní skupiny**

Jsou nadstavbou elektronické pošty a týkají se nějakého společného tématu. Pošleme-li do elektronické diskusní skupiny příspěvek, automaticky ho obdrží každý účastník diskuse. Vrcholem elektronických diskusních skupin jsou elektronické konference.

#### **Elektronické konference**

Elektronické konference využívají služeb elektronické pošty, ale na rozdíl od ní jsou využívány skupinami lidí ke vzájemné komunikaci na společné téma. Diskusi řídí správce diskusní skupiny. Správci jsou zasílány příspěvky do diskuse a on je pak rozesílá jednotlivým členům diskusní skupiny. Správcem nemusí být skutečný člověk, ale automaticky fungující program, který bývá označován jako *listserver*.

#### **Přenos souborů**

Prostřednictvím **FTP** (*File Transfer Protocol*) můžeme kopírovat počítačové soubory uložené kdekoliv v Internetu na vlastní počítač nebo je naopak posílat. Existuje mnoho volně použitelného počítačového vybavení (*freeware, shareware*), které můžeme ke své práci nebo ke své zábavě potřebovat.

#### **Vzdálený přístup**

Prostřednictvím služby Telnet se můžeme připojit ke vzdálené LAN a chovat se jako její běžný uživatel. To je velmi příjemné, jsme-li např. v zahraničí. Pomocí Telnetu se můžeme připojit domů a přečíst např. došlou elektronickou poštu. Můžeme se také stát aktivními účastníky tzv. automatizovaných knihoven, hledáme-li nějakou knihu.

#### **Talk a IRC**

"*Talk*" umoţňuje komunikaci v reálném čase

pomocí klávesnice a obrazovky monitoru mezi vzdálenými počítači. Jde o komunikaci mezi dvěma účastníky. IRC – *Internet Relay Chat* umožňuje komunikaci v reálném čase mezi více uživateli zároveň.

#### **World Wide Web**

Prostřednictvím Webu (*World Wide Web* – celosvětová pavučina) můžeme vyhledávat, prohlížet, vytvářet a sdílet s ostatními uživateli tzv. hypertextové dokumenty.

### **Gopher**

Služba *Gopher* pracuje na standardním mechanismu komunikace procesů klient a server. Z pohledu uživatele představuje gopherovský systém menu, ze kterých se vybírá pomocí kurzorových kláves nebo myši. Uživatel přitom vůbec nemusí vědět, na kterém počítači jsou požadované dokumenty uloženy. I když je služba Gopher velice dobře propracována, dnes se již nevyvíjí, neboť **byla překonána** službou WWW.

Pravděpodobně nejznámějšími informačními službami Internetu jsou elektronická pošta (e-mail) a Web (WWW). S těmito službami se seznámíme poněkud podrobněji, u ostatních vybraných služeb bude kladen důraz zejména na jejich užitek z pohledu chemiků. Je třeba již na tomto místě upozornit, že většina aplikací na Internetu je prezentována v angličtině. Vysvětlivky proto budou zaměřeny především na anglicky psané aplikace a v nich používané výrazy, neboť k českým aplikacím a klíčovým slovům existuje nápověda přímo v příslušném programu. Pro srovnání ovšem u nejdůležitějších aplikací budou uvedeny vysvětlivky jak anglických, tak i českých klíčových slov a programových prostředí.

#### **3.2 Přenos informace**

Přenos informace v Internetu postupně zajišťuje řada specializovaných počítačů. Jde o vymezenou funkci brány, směrovače, serverového a klientského počítače. **Brány** (*gateways*) jsou počítače, které umožňují propojení dvou odlišných počítačových sítí. Brána přijímá, transformuje či vysílá informace takovým způsobem, aby jedna síť "rozuměla" druhé.

**Směrovače** (*routers*). Chceme-li připojit libovolnou LAN k Internetu, doplníme ji o směrovač. Směrovače jsou počítače, které se směrováním v Internetu "živí". Každý počítač připojený k Internetu komunikuje s Internetem přes směrovač. Směrovače totiž umožňují správné směrování informací, které se Internetem šíří.

Směrování znamená hledání cesty, kterou má být informace dopravena k adresátovi. Směrovače se rozhodují podle tzv. **směrovacích tabulek**, které jsou jakousi analogií silničních ukazatelů. Směrovače vybírají nejkratší putování informace tím, že minimalizují počet směrovačů mezi zdrojem informace a místem jejího určení. Mohou mít více vstupů a výstupů. Činnost směrovače můžeme schematicky vyjádřit:

### **Internet Směrovač LAN**

Převádění informací v síti LAN provádějí tzv. **přepojovací prvky**. Zde totiž nejde o směrování ve výše uvedeném smyslu (tj. hledání nejkratší cesty), nýbrž o prosté přepínání mezi počítačovými místy. Poznamenejme, že LAN bychom měli také chránit. To zajistí tzv. **ochranná**  zed<sup>*'*</sup> (*firewall*), což je zařízení, které chrání danou LAN před neautorizovaným přístupem.

**Serverové počítače** (*servers, file servers, host computers*). Zabývají se obsluhou (*to serve* – obsluhovat, sloužit). Jsou nedílnou součástí LAN, bývají vyšší kategorie než PC a pracují zpravidla nepřetržitě. Kromě toho, že komunikují s Internetem, obsluhují klienty dané LAN. Jsou mezičlánkem mezi klienty a Internetem.

Serverové počítače jsou zdrojem i příjemcem informací z Internetu. Pokud z nějakého serveru pošleme na jiný, třeba i vzdálený, server žádost (*request*) o informaci, vzdálený server ji přijme a odpoví tím, že danou informaci ţádajícímu serveru pošle (*response*).

Serverové počítače plní také žádosti klientů v lokálních počítačových sítích. Počítačová místa se servery mohou být organizována různě. Pokud dojde k výpadku nějakého serveru, přestávají fungovat informační služby Internetu, zajišťované tímto serverem. V serverech je uložena většina programů, které jsou v dané LAN k dispozici. Servery většinou uživatelům dané LAN dále poskytují kapacitní paměťovou jednotku, laserovou tiskárnu apod. Říkáme, že uživatelé dané LAN **sdílejí** programy a počítačová zařízení instalovaná na serverech.

Podstata obsluhy, kterou server provádí, je následující. Uživatelé prostřednictvím klientských počítačů žádají (*request*) odpovídající serverový počítač o služby a ten tyto služby provádí (*response*). Jak je vidět, může být v jedné LAN současně více serverů a každý z nich může zajišťovat jinou informační službu Internetu.

**Klientské počítače** (počítače pro klienty, *client´s computers*). Často hovoříme pouze o klientech. Klientskými počítači jsou zpravidla

výkonné stolní počítače s dokonalou grafikou, zvukem a větší pamětí. Mohou jimi být **terminály** (*terminals*), **pracovní stanice** (*workstations*), **PC** (*personal computers*). Klientské počítače jsou určeny pro uživatele (klienty) informačních služeb Internetu, kteří posílají, žádají, přijímají nebo vytvářejí informace na úrovni lokálních počítačových sítí. Když např. uživatel z klientského počítače pošle žádost, odpovídající serverový počítač jeho žádost vyřídí. Připojení k síti zajišťuje specializovaná síťová karta a odpovídající programové vybavení (ovladač).

Informace mohou v Internetu putovat na velké vzdálenosti a velkými rychlostmi. Někdy se proto o Internetu hovoří jako o informační superdálnici (viz kapitola 3.1). Internet je také kybernetickým prostorem (*cyberspace*). Tím se označuje prostředí zahrnující mnoho počítačů a v nich ukrytých informací a současně mnoho jejich uživatelů. Každý počítač slouží jako okno do informací vytvářených tímto prostředím. Jestliže uživatel pošle nějakou informaci určenou jinému uživateli, je tato informace směrována komunikačními linkami Internetu podle následujícího "jízdního řádu". Tak funguje např. elektronická pošta.

- Uživatel (klient)
- Počítač pro klienty
- LAN
- Směrovač
- Internet
- Směrovač do vzdálené LAN
- Vzdálená LAN
- Počítač pro vzdálené klienty
- Vzdálený uživatel (klient)

Přitom nezáleží na tom, zda informace putuje do sousední budovy, sousedního státu či na opačný konec planety.

# **3.3 Komunikace počítačů**

Přenos informace mezi počítači Internetu se odehrává podle přesných pravidel, která jsou předem dohodnuta. Informace se musí přenést v pořádku. To zajišťují tzv. **komunikační protokoly**. Počítače Internetu si v rámci daného protokolu vzájemně rozumí a stejně interpretují přenášenou informaci. Každá informační služba má v Internetu vlastní protokol. Komunikační protokoly, které se v Internetu používají, jsou sdruženy v jedné množině označované jako **protokoly TCP/IP**, která zahrnuje kolem 100 protokolů. S několika typy protokolů z této rodiny se setkáváme v souvislosti s probíranými síťovými službami. Jsou to např. protokoly označované jako **FTP**, **Telnet** podle stejnojmenné informační služby,

protokol **SMTP** pro elektronickou poštu, protokol **HTTP** pro Web apod.

Komunikační protokoly jsou dohodnutým systémem pravidel vzájemné komunikace počítačů v Internetu. Určitou podobnost vidíme v běžném poštovním styku. Obdobou internetovské informace je zde dopis. Abychom mohli dopis odeslat příjemci, musíme ho dát do obálky, obálku opatřit správnou adresou a známkou. Tomu bude pošta rozumět a dopis doručí. S podobným postupem se shledáme i v Internetu. Odesílatel pomocí programu klienta informaci vytvoří a opatří ji adresou příjemce. Server tuto informaci podle dohodnutého protokolu "zabalí" do **balíku** neboli **paketu** (*packet*) místo obálky. Když je to informace velká, vytvoří paketů více. Paket(y) odešle na Internet. Server příjemce paket $(y)$  přijme, obsaženou informaci ..rozbalí" a připraví ji pro adresáta v té podobě, kterou zamýšlel odesílatel. Rozlišujeme ovšem pojmy data a *informace*. Zatímco uživatelé Internetu mezi sebou přenášejí **informace** (tj. data, ve kterých vidí nějaký význam), počítače mezi sebou přenášejí pouze **data** (tj. posloupnost bitů), neboť žádnou smysluplnou interpretaci v datech nevidí (a ani je to nezajímá).

Komunikace mezi počítači Internetu probíhá ve vrstvách (layers). Každá vrstva řeší určitou přesně vymezenou část komunikace. Předpokládejme dva komunikující počítače. Každý z nich má v sobě uvedené vrstvy. Komunikace počítačů vypadá tak, že si jednotlivé vrstvy "povídají" se svým protějškem ve stejné vrstvě. Přitom vždy dostávají pokyny od vrstvy, která je nad nimi. Kdykoli vrstva potřebuje něco sdělit svému partnerovi, předá data k vyřízení vrstvě, která je pod ní. Při přijímání je situace opačná. Vrstva dostane přijatá data od vrstvy, která je pod ní. Vybere si z nich "své věci" a zbytek předá vrstvě, která je nad ní. Přitom se jednotlivé vrstvy v podstatě vůbec nezajímají o vrstvy ostatní.

Komunikace v Internetu využívá čtyři vrstvy:

- aplikační (FTP, Telnet, SMTP, HTTP, …),
- přenosovou (TCP),  $\bullet$
- síťovou (IP),
- linkovou (komunikační linky, karty, ovladače).

**Linková vrstva** je závislá na technologii pouţívané k vlastnímu přenosu mezi dvěma počítači. Patří sem např. **karta** Ethernetu, příslušný ovladač a komunikační linka spojující oba počítače.

**Síťová vrstva** je realizována protokoly **IP**. Nejdůležitějším úkolem IP je směrování (routing), tj. nalezení cesty k protějšímu počítači. Základní schéma práce je následující. Přenášená data jsou rozdělena na pakety (datagramy). Každý paket je opatřen hlavičkou obsahující základní údaje – komu je určen, kdo jej poslal apod. Poté jsou pakety přeneseny ke svému cíli. Každý z nich je přepravován samostatně, nezávisle na ostatních.

**Přenosová vrstva** je v Internetu realizována protokoly **TCP**. Nejdůležitějším úkolem TCP je spolehlivý a zajištěný přenos dat. Někdy se pro něj používá pojmu "bitová roura", který docela dobře charakterizuje jeho činnost. Na jedné straně vtéká dovnitř proud dat (bitů), který s jistým zpožděním vytéká v nezměněné podobě na druhém konci ven. TCP dosahuje spolehlivého přenosu neustálou kontrolou přenášených dat. V případě, že zjistí chybu, vyšle příslušnou část znovu. TCP pracuje na principu spojení. Chtějí-li spolu dva počítače (resp. jejich programy) komunikovat, nejprve navážou spojení a "dohodnou se" na kontrole dat.

Aplikační vrstva komunikace je realizována protokolem, který odpovídá dané informační službě. Každá z informačních služeb Internetu zavádí své vlastní protokoly aplikační vrstvy, kterými řeší vlastní úkoly – přenos elektronické pošty (**SMTP**), přenos souborů (**FTP**), vzdálené přihlášení k počítači (**Telnet**), přístup k webovským dokumentům (**HTTP**) apod.

Smyslem komunikace v Internetu je **přenos informace**. Komunikace obecně znamená pohyb informace v daném prostoru. Od odesílatele k adresátovi. Odesílatele a adresáta však musíme nějak identifikovat. Obvykle pomocí adres. Rovněž tak v Internetu. Počítače mají jedinečné adresy. Jestliže instalujeme program klienta pro nějakou informační službu, potřebujeme znát např. adresu odpovídajícího serveru a další adresy. Jakou strukturu mají adresy počítačů Internetu? **Číselnou** (tzv. **IP adresu**) a **symbolickou** (tzv. **DNS adresu**). Uživatel se při používání informačních služeb Internetu běžně setkává s DNS adresou, s IP adresou se zpravidla setká pouze při instalaci programů pro klienty. O struktuře obou adres bude pojednáno v kapitole 3.6.

#### **3.4 Stavba sítí**

Každá dvě počítačová místa sítí LAN mohou být mezi sebou spojena komunikační linkou buď přímo, nebo přes jiný další prvek, který přenáší data podle místa určení. V této souvislosti mluvíme o **přepojovacích prvcích** (přepojovací nod, switching node). Přepojovací prvek může být buď pasivní (posílá data do všech směrů nezávisle na místě určení), nebo aktivní (posílá data selektivně do jednoho směru). Při volbě konfigurace sítě LAN je důležité zvolit takovou linku, která garantuje

efektivní přenos dat od zdroje k místu určení a náhradní linku, je-li původní přerušena. Délka komunikačních linek je v typické LAN od několika desítek metrů do několika kilometrů a rychlost přenosu je mezi 1 - 10 Mbit.s<sup>-1</sup>.

Lokální počítačové sítě mívají desítky až stovky přípojných míst. Norma IEEE 802 definuje dvě odlišné technologie (obě dnes velmi rozšířené) se společnou sběrnicí. Jde o tzv. *Ethernet* (norma IEEE 802.3) a *Token Bus* (norme IEEE 802.4). Liší se zejména v přístupu počítačů ke komunikaci. (Pro zajímavost, konfiguraci LAN jako okruh (*Token Ring*) definuje norma IEEE802.5. Ten však není tak rozšířený jako konfigurace se společnou sběrnicí.).

Všechny počítače připojené na **Ethernet** koordinují svoje komunikační požadavky zajímavým způsobem. K tomuto účelu byla vyvinuta metoda označovaná jako **CSMA/CD** (*Carried-sensing Multiple Access/Collision*  Detection). Podle CSMA/CD se každý do Ethernetu připojený počítač rozhoduje nezávisle, kdy má začít s komunikací. Před tím, než začne komunikovat, musí pouze zkontrolovat, zda již jiný připojený počítač nevysílá. Pokud je sběrnice volná, bezprostředně zahájí komunikaci. Pokud dva počítače začnou vysílat současně, dojde k detekci kolize a komunikace se na určitou dobu přeruší. Tato doba se u každého z nich generuje náhodně (0 nebo 50  $\mu$ s). Tím se možnost nové kolize sníží na 50 %. Pokud se kolize opakuje, oba počítače náhodně generují dvojnásobek této doby, 0 nebo 50 nebo 100 us. Poté se znovu pokusí o přenos. Pokud by i po tomto kroku byly v kolizi, rozsah náhodně generované čekací doby se opět zvýší na dvojnásobek atd. Pokud se po jisté době "dvojnásobků" kolize stále objevuje, počítač oznámí komunikační chybu. Obecně, čím větší je počet připojených počítačů, tím je větší možnost kolizí a tím se protahuje doba přenosu. To představuje jistou nevýhodu Ethernetu.

Konfigurace **Token Busu** je navenek velice podobná Ethernetu. Jde také o počítače připojené ke společné sběrnici. Podstatně se však liší v organizaci komunikace. Pouze jeden počítač může v daném čase komunikovat. Nemůže zde dojít ke kolizi. To je způsobeno tím, že v síti neustále kolem dokola, od jednoho připojeného počítače ke druhému putuje jakýsi aktivační prvek (*token*). Pouze počítač, který v dané chvíli drží tento aktivační prvek, může být aktivní a vysílat. Musí však začít bezprostředně po jeho obdržení. Jinak musí čekat, až k němu aktivační prvek opět doputuje.

Pro metropolitní počítačové sítě existují dvě základní architektury. **FDDI** (*Fiber-Distributed Data Interface*) a **DQDB** (*Distributed Queue Dual* 

*Bus*). Architektura FDDI je podobná kruhové LAN, kruh však tvoří dvě komunikační linky. Jednotlivé lokální počítačové sítě jsou současně připojeny k oběma linkám. Jestliže je jedna komunikační linka přerušená, automaticky se použije druhá. FDDI je definována normou ANSI (*American National Standards Institute*). Architekturu DQDB tvoří dvě jednosměrné sběrnice. Jednotlivé dvě lokální počítačové sítě jsou současně připojeny k oběma sběrnicím. DQDB je definována normou IEEE 802.6.

### **3.5 Informační služby**

K provozování jedné informační služby Internetu potřebujeme současně dva počítačové programy:

- program pro klientský počítač (krátce program klienta nebo prostě klient).
- program pro serverový počítač (krátce program serveru nebo prostě server).

Často nerozlišujeme mezi serverem jako počítačem a serverem jako programem serveru a podobně mezi klientem jako klientským počítačem a programem klienta. Hovoří se krátce o serveru nebo o klientovi.

Program klienta využívá schopností lokálního počítače a poskytuje příjemné uživatelské prostředí. Zpravidla existuje současně pro různé **operační systémy** (*UNIX, Microsoft Windows, DOS, LINUX*). Program klienta se po svém spuštění automaticky spojí s definovaným serverem podle typu síťové služby. Ten se specifikuje při instalaci programu klienta. Podle typu instalační služby hovoříme např. o programu klienta pro Web (Web klientovi), programu klienta pro elektronickou poštu (poštovním klientovi) apod.

- Např.
- Program klienta pro elektronickou poštu **MUA** (*Mail-User Agent*) čte na odpovídajícím serveru elektronické dopisy.
- Web prohlížeč (*browser*) Netscape je příkladem programu klienta pro Web. Po jeho spuštění máme přístup k hypertextovým dokumentům na vzdálených serverech (tzv. *Web serverech*).

Program serveru přijímá požadavky, dotazy nebo příkazy programu klienta a odpovídá na ně (*responds to requests*). Komunikace mezi programy serveru a klienta probíhá podle předem dohodnutého schématu (tzv. protokolu). Přenášejí se "zhuštěná" data, která potom program klienta v čitelném a přehledném tvaru předkládá uživateli. Podle typu informační služby hovoříme např. o programu serveru pro Web (Web serveru), programu serveru pro elektronickou poštu

(poštovním serveru) apod. Opět jsou uvedeny příklady.

- Program serveru pro elektronickou poštu **MTA** (*Mail-Transfer Agent*) v rámci plnění příkazů programu klienta posílá elektronické dopisy na vzdálený server a naopak elektronické dopisy ze vzdálených serverů přijímá. Uchovává je pro uživatele do té doby, dokud o ně prostřednictvím programu klienta nepožádá.
- Web server na požádání posílá informace Web klientovi.

Právě popsaný režim spolupráce programů klienta a serveru se nazývá **klient – server**. Tento režim je základem fungování informačních služeb Internetu. Program klienta o službu žádá a program serveru službu poskytuje. Podobně jako v restauraci. Přijdeme-li do restaurace, stáváme se klienty, restaurace nás hostí. Objednáme-li si předepsaným způsobem (podle zaběhnutého protokolu) např. večeři, jsme obslouženi. Je-li to dobrá restaurace, jsme spokojeni. Podobným způsobem server "hostí" klienta. Proto se serverům někdy také říká *host computers*.

#### **3.6 Adresy počítačů**

Chceme-li někomu napsat dopis, musíme jej opatřit adresou. Podobně, má-li být informace přenesena mezi počítači Internetu, musíme počítače opatřit adresami a veškerá komunikace mezi nimi pak probíhá s použitím těchto adres. Každá informace, kterou program klienta pošle, obsahuje cílovou adresu. Každý počítač má v Internetu jedinečnou adresu. Podle této adresy se informace dostávají na správné místo. Také při instalaci programů klienta je třeba kromě jiného znát i adresy některých "blízkých" počítačů.

#### **3.6.1 IP Adresy**

Obecně má každý počítač Internetu tzv. **IP adresu** (*Internet Protocol Address*). Veškerá komunikace mezi nimi probíhá na základě těchto adres. IP adresa je jedinečným souborem čísel aaa.bbb.ccc.ddd . Aby byla adresace počítačů v Internetu srozumitelnější uživatelům, nesetkávají se uživatelé s IP adresami přímo, nýbrž prostřednictvím **DNS adres** (viz kapitola 3.6.2).

**IP adresa** je čtveřicí dekadických čísel 0-255 oddělených tečkou. Každé číslo čtveřice reprezentuje 1 byte. IP adresa je tak 32-bitové číslo. Např. IP adresa serveru s DNS adresou *anezka.vc.cvut.cz* (server se jmenuje anezka a je ve výpočetním centru ČVUT) je IP = 147.32.240.22 (jako 32-bitové číslo 10010011/00100000/11110000/00010110). Čísla

0 a 255 mají zvláštní význam a v IP adresách se nevyužívají. IP adresa je obecně rozdělena na dvě části: na **adresu sítě** a **adresu počítače**. Začátek ze zmíněných čtyř bytů obsahuje adresu sítě, zbytek je pak adresou počítače uvnitř této sítě.

Jaká část IP adresy je adresou sítě a jaká část adresou počítače? Běžné IP adresy jsou rozděleny do **3 tříd**. Jednotlivé třídy se liší právě poměrem velikosti adresy sítě a adresy počítače. Třídy označujeme jako A, B, C. Struktura IP adresy je v jednotlivých třídách následující:

**Třída A**: Formát IP adresy je 0číslo sítě / číslo počítače / číslo počítače / číslo počítače. Adresou sítě je jeden byte začínající bitem 0. Lze tak adresovat více než 100 sítí a téměř 17 milionů počítačů (tři byty) uvnitř těchto sítí. Tato třída je určena k adresování LAN s obrovským počtem počítačů. Takových sítí není mnoho.

**Třída B**: Formát adresy je 10číslo sítě/číslo sítě/číslo počítače/číslo počítače. Tyto adresy se hodí pro středně rozsáhlé sítě. Začínají sekvencí bitů 10. Je jich pro sítě k dispozici cca 16 000 a pokryjí téměř 65 000 počítačů v každé síti.

**Třída C**: U této třídy je formát IP adresy 110číslo sítě/číslo sítě/číslo sítě/číslo počítače. Začíná sekvencí bitů 110. Jsou určeny pro malé LAN. Velikost takové LAN je omezena zhruba na 250 počítačů, ale těchto sítí mohou existovat zhruba dva miliony.

Pro tzv. skupinové adresy jsou ještě vyhrazeny IP adresy začínající sekvencí bitů 1110.

*Příklad*: Bude-li IP adresa počítače  $147.32.240.22$ , odvodíme, že jde o adresu ve třídě B. Část adresy sítě je 10010011/00100000 a část adresy počítače 11110000/00010110.

Přidělování síťových adres je věcí poskytovatele Internetu. K získání adresy je třeba vyplnit formulář. Přidělování adres je mezinárodně koordinováno tak, aby byla zajištěna celosvětová jednoznačnost. V současné době je nereálné získat adresu sítě v jiné třídě než C. Zájem o třídy A, B je sice velký, ale k dispozici není mnoho těchto adres. I počet volných adres ve třídě C se neustále zmenšuje.

Některé LAN mají složitější strukturu a mohou se členit na podsítě (např. LAN v jednotlivých budovách organizace). Adresu počítače proto může správce sítě ještě rozdělit na část určenou pro číslování podsítí a část k číslování počítačů. Např. ve třídě C je k rozdělení na podsítě ovšem jen velmi úzký prostor v rámci jednoho bytu.

#### **3.6.2 DNS adresy**

IP adresy jsou pro běžné uživatele informačních služeb Internetu dosti nesrozumitelné a také obtížně zapamatovatelné. K adresování počítačů v Internetu proto používáme pro uživatele příjemnější systém tzv. **doménových jmen** (*Domain Name System*), krátce DNS. **DNS adresu** tvoří několik domén potřebných k identifikaci počítače. Jednotlivé domény jsou odděleny tečkou a zaměřují počítač zprava doleva.

# **doménan. … doména2.doména<sup>1</sup>**

Např. adresa: http://www.acdlabs.com

Doména nejvíce vpravo, **doména1**, identifikuje **stát**. Nazývá se doménou **nejvyšší úrovně** (*top-level domain*) nebo také **geografickou doménou**. Geografická doména České republiky je **cz**. Výjimku tvoří USA. Geografická doména zde charakterizuje organizaci:

**edu** – vzdělávací, **com** – komerční, **net** – síťová, **gov** – vládní, **org** – soukromá, **mil** – vojenská, **int** – mezinárodní, **nato** – NATO.

Všem ostatním doménám (kromě geografické) se říká **popisné domény**. Blíže zaměřují (lokalizují) působiště daného počítače. Celá DNS adresa je např. *fmu.ped.muni.cz* (cz – Česká republika, muni – Masarykova univerzita, ped – Pedagogická fakulta, fmu – jméno serveru vyhrazeného pro studenty). Záleží na tom, kolik serverů daná LAN má. Někdy má pouze jeden výkonný (fmu), někdy jich má několik a je potřeba je rozlišit. Přidá se tedy další doména. Někdy se v DNS adrese počítače ještě používá jméno serveru (*hostname*, server hostí daný program). DNS adresa je potom ve tvaru hostname.domény. Např. *chemik.upce.cz* je server chemik na Univerzitě Pardubice. V případě Web serverů (server hostí program serveru pro Web) často používáme jako jméno serveru www. Např. *www.fmu.ped.muni.cz* je jméno serveru PdF MU v Brně.

#### **3.6.3 Převody mezi adresami**

Jak již bylo řečeno, je DNS adresa pouhou náhraţkou IP adresy. Např. server **chemik** má IP adresu 195.113.124.35 . IP adresu serveru je potřeba znát pouze při instalaci programu klienta dané informační služby. DNS adresa je kód příjemný, běžnému uživateli síťových služeb zjednoduší adresování počítačů. Avšak informace jsou v síti posílány podle jejich IP adres. Příslušný počítač při odesílání informace transformuje DNS adresu na IP adresu. Průběh je následující.

O vzájemné převody mezi IP a DNS adresami počítačů se stará tzv. *Domain Name*  *System* (DNS). Pracuje v režimu klient – server. V tomto případě se program klienta žádající převod označuje jako **řešitel** (*resolver*). DNS servery udržují transformační tabulky. Jak transformace adres probíhá? Pošleme např. elektronický dopis. Program klienta jej pošle nejbližšímu programu serveru. Zde pracuje řešitel, jehož úlohou je transformovat DNS adresu na IP adresu. Program serveru mu předá DNS adresu a řešitel kontaktuje nejbližší DNS server. Od něho buď získá odpovídající IP adresu, nebo odkaz na jiný DNS server, který má bližší informace k danému převodu. Řešitel kontaktuje tento nový server a situace se opakuje až do té doby, dokud nezíská odpovídající IP adresu nebo oznámení, že daná DNS adresa neexistuje. Principem je, že pokud nejbližší DNS server nezná odpověď, pošle odkaz na jiný DNS server. Tím řešitele posouvá blíže k cíli. Existuje však i jiný postup transformace adres, kdy se iniciativy se "sháněním" IP adresy ujme nejbližší DNS server sám a konečný výsledek sdělí řešiteli.

#### **4. Elektronická pošta**

#### **4.1 Organizace a popis elektronické pošty**

Dnes je běžné pracovat v organizaci, v níž je více počítačů propojeno v lokální počítačové síti. počítače tak mohou komunikovat každý s každým (*intercommunication*). Směrovač směruje informace z Internetu do dané LAN. Víme již, že používání TCP/IP je podmínkou přístupu k Internetu. První kontakt s Internetem je velmi pravděpodobný právě prostřednictvím **elektronické pošty** (*e-mail, electronic mail*).

**Elektronická pošta** umožňuje vzájemnou výměnu **zpráv** (*news*) nebo **dokumentů** (*messages*) mezi uživateli Internetu. Zprávou může být např. libovolný textový soubor.

V souladu s běžnými poštovními zvyklostmi říkáme zprávě **dopis**. Vzhledem k tomu, že jde o dopis v "elektronické podobě", říkáme mu často **elektronický dopis** nebo obecněji **elektronický dokument**. Odtud pramení název **elektronická pošta**.

Zjednodušeně můžeme říct, že jde o klasickou poštu, která umí doručit elektronický dopis k adresátovi, který může být kdekoliv v Internetu. Uživatel elektronické pošty má na serverovém počítači, který přísluší dané lokální síti, "schránku", kam se elektronické dopisy ukládají. Elektronickou poštu charakterizujeme jako systém doručování elektronických dokumentů (dopisů). Uveďme výhody takové pošty. Zřejmě

bude velmi rychlá (ve skutečnosti trvá doručení desetiny až jednotky sekund) a vzhledem k rozšíření Internetu pokryje značnou část světa. Textové soubory můžeme vytvářet v prostředí běžného textového editoru. Dopis můžeme psát kolegovi, více kolegům, připravovat projekty, domlouvat si zahraniční cesty, organizovat konání seminářů, prezentačních dnů apod.

Podobně jako odeslání dopisu v tradiční poště i odeslání elektronického dopisu se skládá z několika fází. Předtím, než klasický dopis pošleme, jej musíme zformulovat, napsat, opatřit adresou a vhodit do poštovní schránky. Ostatní operace vykonává pošta. Dopisy vybere, třídí, dopraví na centrální distribuční místo a konečně na lokální poštovní úřad podle adresy.

Elektronická pošta pracuje koncepčně stejně. Systém elektronické pošty realizují dva počítačové programy MUA a MTA (*Mail-User Agent a Mail-Transfer Agent*). **Program MTA** se také nazývá **poštovním uzlem, místem či úřadem**.

**MUA je programem klienta** pro elektronickou poštu, který je instalovaný na každém počítači pro klienty v lokální počítačové síti. Jeho prostředí **umožňuje psát** elektronické dopisy, číst, posílat je nebo na elektronické dopisy odpovídat (*to respond*). Má další funkce, např. dopis uložit, vytisknout apod. Výkonnější poštovní klienti podporují vytváření elektronických dopisů s obrázky, zvukem apod. Také podporuje třídění došlých elektronických dopisů do předem připravených schránek (*folders*). Jestliže dopis vytvoříme a odešleme, MUA zajistí dopravu tohoto dopisu na příslušný server, kde jej převezme MTA. Příkladem MUA je např. program klienta elektronické pošty Microsoft Exchange.

MTA je poštovním úřadem pro elektronické dopisy. Je programem serveru. MTA zajišťuje poštovní servis, tj. přijme elektronický dopis od svého LAN klienta a zajistí jeho odeslání na cílový server podle adresy. Zajišťuje také příjem dopisů z Internetu. MTA zároveň vykonává činnosti spojené s protokoly. Příkladem MTA je např. program serveru Microsoft Mail Server nebo Microsoft Exchange Server.

Jestliže odešleme elektronický dopis, MUA jej pošle "svému" MTA, který zařídí jeho odeslání, aniž by se o to již MUA staral. Jestliže jako klienti Internetu dostaneme elektronický dopis, MTA dá signál do MUA, že přišel nový dopis. Pokud jsme pryč, MTA sbírá došlé dopisy v naší schránce (*In-Box, Mailbox*) na serveru do té doby, dokud je prostřednictvím MUA nevyzvedneme.

Souhrnně vzato, počítačový program MUA

má prostředky k přípravě a čtení elektronických dopisů, zatímco MTA poskytuje elektronickým dopisům obdobný servis jako poštovní úřad dopisům normálním.

### **4.1.1 Adresování elektronických dopisů.**

Na normální dopis píšeme cílovou adresu. Podobně je tomu i u elektronických dopisů. V této souvislosti hovoříme o **elektronické adrese**. Elektronická adresa má následující tvar

### **uživatel@doménan. … doména2.doména<sup>1</sup>**

Vpravo od @ je DNS adresa serveru. Vlevo od @ v části uživatel je uvedeno jméno uživatele. Pod tímto jménem je uživatel registrován na poštovním úřadu MTA svého serveru. Toto jméno bývá shodné s *LoginName*, tedy se jménem, kterým se do LAN přihlašujeme. Zpravidla se používá příjmení uživatele, ale může to být i název týmu, oddělení, přezdívka (*alias*) apod. Někdy se elektronická adresa uvádí zkráceně jako

#### **uživatel@domény.země**

vzhledem k tomu, že geografickou doménou (nejvíce vpravo) je zkratka země. Celá adresa může být např. *lukas@fmu.ped.muni.cz* .

#### **4.2 Složky elektronického dopisu**

MUA je zodpovědný za sestavení elektronického dopisu odpovídajícího standardům Internetu. MUA také pomůže při čtení a dalším zpracování přijatého dopisu. Než však sestavíme první elektronický dopis, řekněme důležité věci o jeho částech.

Elektronický dopis se skládá ze dvou částí: **hlavičky** (*head*) a **těla** nebo **textu** (*body*). Tyto části jsou navzájem odděleny prázdným řádkem. Hlavička obsahuje služební informace, ze kterých uživatele zajímají jen některé řádky: předmět **dopisu** (*subject*), **adresa odesílatele**, **datum** a **čas odeslání**. Tělo dopisu obsahuje **vlastní text** dopisu.

Snadno rozpoznáme hlavičku od těla dopisu. V některých případech může být hlavička delší než tělo dopisu. Zobrazení mnoha řádků v hlavičce může být potlačeno vhodnou konfigurací MUA. Avšak MUA i MTA ji potřebují, aby zjistily odesílatele dopisu a správně zacházely s jeho obsahem. Z hlavičky se dá také vyčíst cesta dopisu Internetem.

A nyní některé otázky. Musí být dopis jen jednoduchým textovým souborem? Je možné posílat elektronickou poštou i jiné typy souborů než pouze soubory textové? Např. obrázky, zvuky, chemické vzorce apod.? Odpověď je samozřejmě

kladná. Takový dopis musíme ovšem sestavit v MUA, který pracuje s tzv. *MIME (Multipurpose Internet Mail Extension*), slangově "majmem", což je programová nadstavba elektronické pošty. MIME dává elektronické poště ohromnou sílu vzhledem k tomu, že odstraňuje omezení elektronických dopisů pouze na textové soubory. Textové soubory mohou totiž používat pouze tzv. **ASCII znaky** (velmi zjednodušeně řečeno pouze anglickou abecedu). MIME dovoluje elektronické dopisy v češtině. A nejen to. Umožňuje přenášet elektronickou poštou **obrázky** (jestliže přenášíme elektronickou poštou obrázky elektronickou poštou obrázky kombinované s textem, hovoříme o tzv. **vizuální poště** [*see mail*]), **zvuk**, binární soubory, jejich kombinace. Princip práce s MIME je následující. MUA, který s MIME pracuje, zakóduje "netextový" elektronický dopis do textové podoby (o kódování bude zmíněno později). Takový dopis je doručen. Přijímající MUA automaticky provede dekódování přijatého textového souboru do původní netextové podoby. K tomu potřebuje číslo MIME verze odesílatele, aby konverze byla korektní. Toto číslo se přenáší v hlavičce elektronického dopisu. Klient, který dopis přijímá, pak vidí (slyší) jeho původní podobu. Koncepce s MIME je relativně nová a byla přijata s nadšením. Pokud klient a jeho MUA pracují pod systémem UNIX, pravděpodobně znají programy *uuencode* a *uudecode*, které provádějí podobné kódování. Je však nutné toto kódování provést ručně před odesláním "více než ASCII" dopisu.

#### *Poznámka:*

*V současné době často již bývá samozřejmostí posílat takový elektronický dopis, který se skládá z textu a k němuž je přiložen doplňkový soubor (zvukový záznam, obrázek, videozáznam atd.).*

#### **4.3 Hromadné odeslání elektronického dopisu**

Jde o případ, kdy jeden klient posílá stejný

elektronický dopis současně skupině adresátů (*electronic news service*). Tuto úlohu zvládneme s běžným MUA. Programy klienta pro elektronickou poštu mají vestavěn prostředek k vytváření osobních distribučních seznamů. Např. v Microsoft Exchange je tato možnost součástí tzv. **osobního adresáře** (*Personal Address Book*). Osobní adresář obecně obsahuje jména a adresy lidí, kterým běžně elektronickou poštu posíláme. Vytváření distribučních seznamů je jednou z možností osobních adresářů. Distribuční seznam může obsahovat další distribuční seznamy. Kromě elektronických adres můžeme do osobních adresářů uvádět i telefonní nebo faxová čísla, adresy bydliště apod. Každému distribučnímu seznamu přiřazujeme jméno, které distribuční seznam jednoznačně identifikuje.

Elektronické adresy mohou být ze stejné i ze vzdálené LAN. Jestliže odesíláme elektronický dopis, do poloţky **Komu** (*To*): uvedeme název osobního adresáře a MUA automaticky dopis rozešle všem osobám osobního seznamu. Jde o hromadný "*forward*" jednoho elektronického dopisu.

#### **4.4 Elektronická pošta zdarma**

Nemáme vlastní elektronickou poštovní schránku? To je častý stav zejména pro studenty. Poštovní schránku je možné jednoduše a zdarma zřídit na poštovním Web serveru. Je k tomu však zapotřebí umět pracovat s některým z Web prohlížečů a mít k němu přístup. Mít vlastní elektronickou poštu je totiž v dnešní době velmi praktická věc.

Existuje celá řada poštovních serverů zdarma. Tabulka 1 uvádí seznam několika kvalitních webovsky orientovaných poštovních serverů. Postup registrace a činnosti spojené s přijímáním a posíláním elektronických dopisů jsou popsány podrobně při přihlašování.

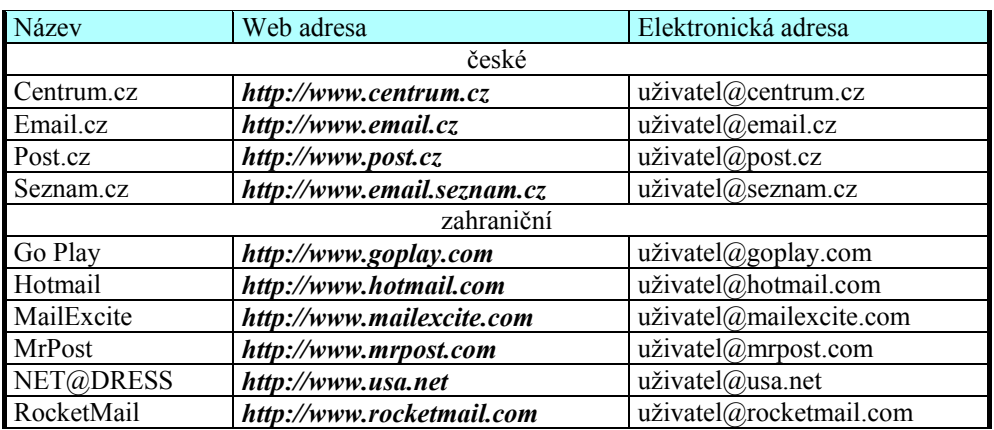

Tab. 1 Poštovní servery s možností bezplatného užívání

#### **4.5 Elektronické diskusní skupiny**

Elektronický dopis můžeme hromadně rozesílat na mnoho adres současně. Seznam elektronických adres je uložen v paměti počítače. Jde o adresy uživatelů Internetu, kteří se zajímají o společné téma. Tak vznikají **elektronické diskusní skupiny**. Skupina má jednu distribuční adresu a elektronický dopis, zaslaný na tuto distribuční adresu, bude hromadně rozeslán všem jejím členům.

Do elektronické diskusní skupiny se obecně přihlašujeme tak, že na administrativní adresu skupiny pošleme elektronický dopis s obsahem:

**SUBSCRIBE jmenoseznamu Jmeno Prijmeni** (v originále *SUBSCRIBE listname Firstname Lastname*).

Tento krátký dopis způsobí zařazení naší elektronické adresy do distribučního seznamu dané diskusní skupiny. Existují i jiné texty pro přihlášení do diskusní skupiny (např. slovo *SIGN* nebo *JOIN* místo *SUBSCRIBE*), ovšem jsou méně časté.

Pokud se chceme z jakéhokoliv důvodu z elektronické diskusní skupiny odhlásit, musíme vymazat svoji elektronickou adresu z distribučního seznamu, což zajistíme tak, že na administrativní adresu skupiny pošleme elektronický dopis s obsahem:

**UNSUBSCRIBE jmenoseznamu** (popř. *SIGNOFF* nebo *LEAVE* místo *UNSUBSCRIBE*).

#### **4.6 Diskusní kluby**

Cílem **diskusních klubů** (nebo také *Usenet News*, *Network News*, *Netnews* nebo krátce *News*) je umožnit diskusi na dané téma, avšak s poněkud jinou technologií, než pro elektronické diskusní skupiny popsané výše. News se používají zejména v případech, kdy se o dané téma zajímáme spíše příležitostně a nechceme pravidelně dostávat příspěvky z hromadné distribuce. Diskusní klub na dané téma nazýváme *Newsgroup*. Jednotlivé diskusní kluby (podle tématu) jsou součástí systému, který nazýváme *Usenet News*. Můžeme ho přirovnat k bulletinu, který budeme odebírat, jestliže *news* na serveru nainstalujeme. V tomto elektronickém bulletinu nalistujeme poté zvolené téma.

Existuje několik globálních témat. Např. **comp** zahrnuje všechno o počítačích, **sci** o vědě, talk ožehavá témata apod. Od těchto globálních témat se odvíjejí témata lokální. Jde o podobný systém lokalizace jako u DNS adres. Např. téma *comp.databases* zahrnuje všechno o databázích,

sci.chem vše o chemii apod. Téma můžeme ještě více specifikovat, např. *sci.chem.analytical* zahrnuje analytickou chemii, *sci.chem.labware* laboratorní vybavení atd. Pokud *news* nainstalujeme, můžeme si vybrat témata, která budeme odebírat.

Když zasílá uživatel příspěvek, musí zvolit téma, do kterého jej pošle. Příspěvek zašleme některému News serveru, který dané téma odebírá. U nás je to např. server *news.felk.cvut.cz*, který odebírá více témat. Ten se postará o distribuci příspěvku ostatním serverům, které odebírají stejné téma. Servery s News tak dostávají všechny příspěvky k odebíraným tématům. Pro vzájemnou komunikaci používají TCP/IP protokol nazvaný **NNTP** (*Network News Transfer Protocol*).

Program serveru, který News realizuje, se nazývá **InterNetNews** (*INN*). Podrobnosti o INN (včetně návodu k instalaci) jsou uvedeny na adrese *http://www.cis.ohio-state.edu/~barr/INN.html* .

Pěkný popis fungování Usenet News můžeme nalézt na internetové WWW adrese *http://www.dejanews.com/info/idg.html* .

Existuje také možnost propojení elektronické diskusní skupiny s Usenet News, ovšem tato kombinace nebývá častá.

#### **4.7 Elektronické konference**

**Elektronické konference** jsou něčím víc než jen elektronické diskusní skupiny. Jde tu o nový způsob vědecké komunikace s cílem doplnit či nahradit klasické konference.

Rozlišujeme dva typy elektronických konferencí: **video** a **dokumentové** konference. Video konference se snaží napodobit běžné konference. Na obrazovce v reálném čase vidíme řečníky, sledujeme diskuse. Kromě přenosu obrazu funguje Internet jako telefon. Řečníky také slyšíme, dokonce jim můžeme klást otázky nebo se do hovoru zapojit sami. Klientský počítač, na kterém konferenci sledujeme, musí být vybaven zvukovou kartou, mikrofonem, reproduktory, kartou pro snímání obrazu a kamerou. Počítačová síť, která propojuje účastníky video konference, musí být velmi a rovnoměrně rychlá, aby stihla v reálném čase přenášet zvuky, obrázky apod. srovnatelně ve všech místech.

**Dokumentové konference** jsou založeny na elektronických dokumentech a možnosti jejich přenosu po počítačové síti. Elektronické dokumenty jsou doručovány účastníkům konference, kteří mohou interaktivně reagovat jinými dokumenty. Tento typ konferencí je blízký elektronickému publikování, má však navíc možnost bezprostřední

rozpravy. V této souvislosti se hovoří o tzv. **on-line elektronických konferencích**. Diskusi je možné organizovat jako elektronickou diskusní skupinu. Všeobecně se doporučuje vytvářet dokumenty prostřednictvím jazyka **HTML** (*HyperText Markup Language*) a dopravu dokumentů organizovat v rámci Webu, neboť Webovské prohlížeče umožňují velmi rychle mezi jednotlivými dokumenty přepínat.

### **5. Anonymní FTP servery**

### **5.1 Přenos souborů (***file transfer***)**

Chceme přenést počítačový soubor. Velmi častý požadavek. Buď v rámci jedné LAN nebo ze vzdáleného serveru. Předpokládejme, že někde v Internetu je jistý server (ve skutečnosti jsou jich ovšem stovky aţ tisíce), který je plný **užitečných informací** a **počítačových souborů** (*files*). Jde vlastně o jakýsi počítačový "veřejný" archiv souborů. Mohou to být **hry** (*games*), **zdrojové soubory** (*SRC – sources*), **vykonavatelné programy** (*EXE – executable*) apod. Tyto soubory jsou **volně dostupné** (tzv. *freeware, shareware* apod.), tj. jejich autoři je dali k dispozici k **veřejnému používání** (*public domain*). Volně dostupným programem je např. program pro správu seznamů *majordomo*. Soubory, o které máme zájem, jsou na nějakém **vzdáleném** (*remote*) serveru. Abychom je mohli používat, potřebovali bychom je přenést na nějaký blízký server nebo přímo na klientský počítač. V Internetu existuje systém, který přenos souborů podporuje. Jak je na Internetu obvyklé, přenos souborů je organizován v rámci režimu klient – server.

Zatímco v případu elektronické pošty byl klient (MUA) i server (MTA) z jedné LAN, v případě přenosu souborů tomu tak zpravidla není. Klient je z LAN např. v Brně a server s užitečnými soubory může být kdekoli v Internetu. Styl jejich spolupráce však zůstává stejný. Klient žádá a server obsluhuje. To vše v dohodnutém protokolu. V případě přenosu souborů se příslušný program klienta jmenuje **ftp**, komunikační protokol také **FTP** a program serveru pro FTP **ftpd**.

Anonymní znamená, že na serveru nemusíme být registrováni vlastním *LoginName*, protože jde o volně dostupné servery. Nutno ještě podotknout, že přenos počítačového souboru není totéž jako instalace programu. Přenosem rozumíme pouze přesun souboru z FTP serveru a jeho umístění na lokální disk klientského počítače. Tam je uložen tak dlouho, dokud se nerozhodneme k instalaci. Instalování programu na počítači bývá v současnosti jednoduchý proces. Většina programů

je schopna automatické instalace.

#### **5.2 Prostředí FTP (File Transfer Protocol)**

Předpokládejme, že je program pro FTP na klientském počítači nainstalovaný (jako svoji součást obsahují program klienta pro FTP Windows i UNIX). Lépe však můžeme FTP použít přímo v prostředí prohlížečů pro Web (Netscape, Explorer), o kterých bude psáno dále. Abychom začali přenos souborů od vzdáleného FTP serveru k počítači pro klienty (je možná samozřejmě i opačná cesta), spustíme program FTP pomocí

#### **ftp** DNSadresa ,

kde uvedeme DNS adresu vzdáleného FTP serveru, na/ze kterého chceme přenášet soubory. Vzdálený server odpoví žádostí o naše *Login Name*. Standardně, pokud bychom nebyli zaregistrováni na daném serveru, bychom se dál nedostali. Ovšem vzhledem k tomu, že jde o anonymní server, k jehož volným souborům může kdokoli, zadáme jako *Login Name* **anonymous** .

#### Jako *Login Name* se někdy také používá přímo *ftp*. Pokud jsme již na serveru registrováni, požádá nás vzdálený server o heslo. Obvykle isme ţádáni o elektronickou adresu. Stačí zadat část před  $@$ , tj. uživatel $@$ . Elektronické adresy totiž umožňují dobře monitorovat využívání anonymního FTP serveru jeho administrátorovi. Někdy se jako heslo používá **guest** nebo vzdálený anonymní server přímo oznámí, jaké heslo vyžaduje.

Jestliže zadáme správné heslo, vstoupili jsme do prostředí FTP serveru. To nám dá server najevo tím, že v aktivním okně vypíše ftp $>$ .

Nyní jsou soubory anonymního FTP serveru k dispozici. Jsou většinou uloženy v rámci obvyklé adresářové struktury. Většinou tyto servery obsahují adresář "/*pub*", ve kterém jsou uloženy volně dostupné soubory. Chceme-li soubory na vzdálený server přenést, je k tomuto účelu na serveru vyhrazen zvláštní adresář (zpravidla "/*incoming*").

#### **5.3 Využití FTP**

Následuje několik příkladů využití FTP:

Můžeme získat volně dostupný program pro správu elektronických seznamů *Majordomo*, který je velmi vhodný zejména pro méně rozsáhlé distribuční

seznamy. Použijeme-li Web prohlížeče, zadáváme internetovou adresu *ftp://ftp.greatcircle.com*. Myší aktivujeme nejdříve adresář /*pub*, potom adresář /*majordomo* .

- Můžeme získat volně dostupný program k vytváření Web stránek *AOLpress* (tzv. HTML editor). Použijeme-li Web prohlížeče, zadáváme internetovou adresu *ftp://www.aolpress.com*. Myší aktivujeme nejdříve *Download* ve sloupci AOL Press. Potom vybereme potřebnou platformu (např. Windows95) a přenos může začít.
- Můžeme najít elektronickou adresu nějakého uživatele. Velké seznamy adres jsou přístupné na anonymním serveru *ftp://rtfm.mit.edu* v adresáři /*pub*. V případě adres serverů jde o adresář /*pub*/*whois*.
- $\bullet$ Pro chemiky je výborná meta stránka, na níž najdeme seznam FTP serverů s aplikačními soubory vhodnými pro chemiky *http://journals.wiley.com/0192- 8651/sites.html* . Můžeme zde také nalézt např. databanku proteinů a jejich vlastností na adrese *ftp://irisc2.chm.bul.gov/* nebo archiv nejnovějších informací a odkazů počítačové chemie:

*ftp://infomeister.osc.edu/pub/chemistry/* apod.

# **6. Vzdálený přístup**

#### **6.1 Telnet (Telecommunication Network)**

Pomocí **Telnetu** se můžeme stát klienty vzdálených serverů a sdílet jejich vybavení. Využijeme toho např. ke hledání v automatizovaných knihovnách.

Představme si situaci, kdy toužíme stát se klienty vzdáleného serveru. Telnet to umožňuje. Jestliže pracujeme jako klienti v nějaké LAN, sdílíme s ostatními klienty programové vybavení serveru, který je součástí této LAN (a samozřejmě ji také obsluhuje). Představme si, že jsme v zahraničí, kde jsme se stali klienty jiné LAN s jiným serverem. Možnost být klienty nám dočasně může umožnit i tam pracující kolega nebo kolegyně. Být klienty jiné LAN může být zajímavé. Avšak na naši domácí LAN jsme zvyklí. Máme tam poštovní schránku, víme jak tam používat další programy. To je situace, kdy můžeme zatoužit, abychom se stali

klienty vzdáleného (domácího) serveru. Přečíst si došlou poštu (pokud jsme ji nepřesměrovali), pracovat se známými zdroji. Tohle přesně nám Internet umožní, použijeme-li Telnet. Prostřednictvím Telnetu se staneme vzdálenými klienty domácího serveru. Je jedno, že jsme jinde a daleko. Můžeme pracovat se známými zdroji.

Může to být však i opačně. Jsme doma a zatoužíme po zdrojích vzdáleného serveru. Použijeme-li Telnet, přání se splní. O vzdáleném serveru hovoříme v tomto případě jako o hostitelském počítači (*host computer*). Na hostitelském počítači můžeme spouštět různé programy. Sdílíme programy serveru stejně jako vzdálení klienti. Telnet je výhodný také v případě, chceme-li se dostat na server některé knihovny, pokud hledáme nějakou publikaci. Telnet je současně název internetovského *TCP/IP* protokolu, programů klienta i serveru. Je součástí operačního systému **UNIX**. Je také vestavěný do Web prohlížeče **Netscape**. Pro MS DOS je volně<br>přístupný na anonymním FTP serveru přístupný na anonymním FTP serveru *ftp://ftp.ncsa.uiuc.edu* . Jako ostatní informační služby Internetu, je Telnet realizován dvojicí klient – server. Spojení navazuje program klienta. Během navazování komunikace se s programem serveru dohodnou na vlastnostech komunikace. To je důležité, neboť propojované počítače jsou často velmi odlišné. Výsledek vypadá tak, že uživatel sedí u počítače, na kterém běží program klienta pro Telnet. Ten se prostřednictvím protokolu Telnet spojí se vzdáleným programem serveru pro Telnet. Pro uživatele to znamená, že se stává klientem vzdálené LAN. Program Telnet spustíme pomocí Telnet DNSadresa .

V případě, že Telnet používáme z prostředí Web prohlížeče, Telnet nespouštíme, nýbrž zadáváme tzv. URL adresu *telnet://DNSadresa*. Potřebujeme tedy znát DNS adresu vzdáleného serveru. Což v případě domácího serveru jistě nebude problém. Postup, jak se v případě Telnetu staneme klienty vzdálené počítačové sítě, je obdobný standardnímu přihlášení do sítě. Vzdálený server se zeptá na uživatelské jméno (*Login Name*) a bude chtít samozřejmě heslo (*Password*). V případě, že jsme v zahraničí a Telnetem voláme domácí server, jde o stejné údaje, jako kdybychom se přihlašovali doma. Pokud je to opačně a pomocí Telnetu atakujeme vzdálený server z domova, musíme být na vzdáleném serveru registrováni (mít ...účet"). Existuje však řada výjimek z registrace zejména u serverů veřejných knihoven. V této souvislosti hovoříme o automatizovaných knihovnách (*on-line libraries*), neboť po připojení Telnetem dostaneme k dispozici možnost automatického vyhledávání určitého titulu podle názvu nebo autora či klíčového slova, možnost jednoduše měnit různé knihovny apod.

Pomocí Telnetu můžeme hledat v automatizovaných knihovnách např. na Web adresách:

- *telnet://anezka.vc.cvut.cz* s Login Name anonym, heslo se nevyžaduje. Jde o knihovny osmi fakult a ústavů ČVUT.
- *telnet://knihovna.muni.cz/* s Login Name tinlib, heslo se nevyžaduje. Jde o Masarykovu univerzitu v Brně.
- *telnet://omega.nkp.cz* s Login Name visitor a heslem – zadáme naši elektronickou adresu. Jde o národní knihovnu v Praze a o projekt CASLIN (Czech and Slovak Library Information Network). Zadáme-li nějaký titul, prohledají se všechny knihovny zapojené do projektu. Podobnou službu v komfortnějším provedení můžeme najít na Webu na adrese *http://www.nkp.cz/* .

# **6.2 Hytelnet**

**Hytelnet** je databází zdrojů Telnetu. Obsahuje adresy serverů (především adresy automatizovaných knihoven) po celém světě, které jsou dosažitelné Telnetem. Proč název Hytelnet? Je odvozený od slova *Hypertext* a *Telnet*, tedy HYpertextový Telnet. Hypertext znamená nadtext (blíže kapitola 9). Hytelnet totiž kromě "obyčejných textů" adres rovněž zajistí přechod do automatizovaných knihoven, které jsou předmětem našeho zájmu a které Hytelnet obsahuje. Stačí pouhá aktivace myší.

Z Web prohlížečů dosáhneme na Hytelnet velmi snadno, např. na Web adresách *http://library.usask.ca/hytelnet/* a nebo

*http://www.cam.ac.uk/Hytelnet/index.html* .

Na obou adresách dostaneme stejné informace. Knihovní zdroje jsou rozděleny do tří oblastí: USA, Evropa a Asie s Afrikou. Aktivujeme-li Evropu a potom Českou republiku, dostaneme seznam našich knihovních zdrojů dostupných prostřednictvím Telnetu.

#### **6.3 Netfind**

Kromě toho, že je Telnet populárním nástrojem k uskutečňování návštěv automatizovaných knihoven či domácích serverů, je také oblíbeným nástrojem pro návštěvníky na serverech **Netfind**. Servery Netfind (hledej na síti) slouží ke hledání elektronických adres klientů Internetu. Jako *login name* vyţadují *netfind*.

Používají se bez hesla. Dvě nejznámější Web adresy nejbližších Netfind serverů jsou *www.netfind.vslib.cz* a *www.netfind.aukom.sk* . Aktuální seznam Netfind serverů můžeme získat, jestliže se přihlásíme např. na Netfind server *www.netfind.vslib.cz* . Login Name je **Netfind**.

Když jsme u vyhledávání uživatelů Internetu, je na místě zmínit ještě dva systémy. Můžeme využít Webu a jeho informačních služeb na adrese *http://lide.seznam.cz/* nebo programu Finger. Ten umožňuje prohledávat vzdálené servery a zjišťovat jejich uživatele. Např. příkaz finger uživatel@DNAadresa poskytne informace o uživatelích s touto DNS adresou. Příručku k programu Finger najdeme např. na Web adrese *http://staff.vscht.cz/guide/vybkap/finger.htm* .

#### **7. Internet a Windows**

**Microsoft Windows** je častým operačním systémem klientských počítačů, i když operační systém UNIX je v akademických institucích pravděpodobně rozšířenější. V globálním pohledu ovšem systém Windows jednoznačně vévodí ţebříčku rozšířenosti operačních systémů, a proto probereme jeho možnosti při práci s Internetem.

Microsoft Windows 95, 98 i 2000 přímo obsahují veškeré programové vybavení, které je nutné pro připojení na Internet. Pokud kterýkoliv poskytovatel (*provider*) Internetu nabízí připojení, můžeme využít jeho služeb a pro připojení k Internetu použít programu *Windows-Dial-Up Networking*. Poskytovatel Internetu by měl pomoci s jeho nastavením. Další možností je využití programového vybavení Microsoft Network. Poskytovatelů Intenetu v naší republice stále přibývá a již existují firmy, které nabízí připojení zdarma a platíme pouze poplatky za volání, např. firma *Video On-Line* na Web adrese *http://www.vol.cz/* a celá řada dalších. Podrobný seznam všech dalších poskytovatelů připojení k síti Internet najdeme např. na internetovské adrese *http://sgi.felk.cvut.cz/~prikryl/providers.html* .

#### **7.1 Internet ve Windows 98**

Nyní je ve stručnosti uvedeno, jaké programy operační systém **Windows 98** obsahuje v souvislosti s využíváním Internetu.

Programy přehledně prezentuje následující tabulka 2:

| Název programu         | Funkce                   | Použití                             |  |
|------------------------|--------------------------|-------------------------------------|--|
| Explorer               | <b>Internet Explorer</b> | Prohlížeč webovských dokumentů      |  |
| FrontPad               | Editor Web stránek       | Vytváření vlastních Web stránek     |  |
| Chat                   | Rozhovor                 | Synchronní diskuse v konferencích   |  |
| NetMeeting             | Elektronické konference  | VD konference v Internetu           |  |
| <b>NetShow</b>         | Zvuk a video             | Vysílání zvuku a obrazu v Internetu |  |
| <b>Outlook Express</b> | Elektronická pošta       | Komunikace v Internetu              |  |
| Personal Web Server    | Zřízení Web sídla        | Aktivace počítače jako Web server   |  |
| Web Publishing Wizard  | Zveřejnění Web sídla     | Zveřejňování Web stránek            |  |

Tabulka 2 Programové vybavení Windows 98 pro Internet

Bližší informace o používání a využívání Internetu v operačním systému Windows 98 je možné nalézt v libovolné příručce tohoto operačního systému.

#### **8. Intranet**

Intranet nabízí možnost připravovat a zveřejňovat informace interně v rámci podniku nebo pracovních skupin stejným způsobem jako v Internetu. S odkazy (*hyperlinks*) k rychlé orientaci, s jednoduchým vyhledávacím a přístupovým mechanismem. Je to uživatelsky příjemná informační síť, kterou může každý užívat bez speciálních znalostí síťových technik a struktur. V Intranetu může každý pracovník najít potřebné informace, aniž by musel vědět, na kterém serveru se tyto informace nacházejí.

Vzájemnou komunikaci, týmovou práci a společný přístup k informacím umožňuje každá podniková síť. Ve struktuře běžné sítě (*LAN - Local Area NetWork*, nebo *WAN - Wide Area NetWork*) je ale zpravidla obtížné nalézt určité informace, pokud přesně nevíte, kde jsou uloženy a jak se soubor jmenuje.

Intranet umožňuje přes Internet server předkládat všem uživatelům sítě informace strukturované tak, že mohou být vyhledány a zobrazeny velice snadno. Na centrální titulní straně mohou být přehledně zobrazeny všechny kategorie obsažených informací. Prostřednictvím odkazů (*hyperlinks*) je uživatel veden k dalším a dalším souvisejícím dokumentům. Uživatel tak nemusí vědět, zda jsou informace uloženy na stejném serveru jako úvodní stránka, nebo na jiném serveru.

Nabízí se tedy vybavit celopodnikovou síť Internet serverem (stane se z něj "Intranet server") a připravovat a strukturovat informace tak, jak je obvyklé v Internetu. S Intranet serverem, vnitropodnikovým Internet serverem, připojeným k síti, dojde k výraznému usnadnění komunikace v podniku. Můžeme k tomu použít každý Internet server, např. Windows NT server ve spojení

s *Microsoft Internet Information Server*. Vytvořit na Intranet serveru vhodnou strukturu je právě tak jednoduché, jako navrhnout členění pro připravovanou prezentaci nebo zprávu.

K vytvoření **Intranetu** v existující síťové struktuře v podniku máme dvě možnosti:

- Rozšíření stávající počítačové sítě. Do každé vnitropodnikové nebo skupinové sítě - lokální LAN a nebo rozsáhlé WAN můžeme "přidat" Intranet tím, že v ní vytvoříme Internet server (např. softwarem *Microsoft Internet Information Server*).
- Komunikace přes Internet. Jednotlivé části podniku mohou komunikovat také přes Internet. To se vyplatí především<br>u vzdálenějších poboček nebo u vzdálenějších poboček nebo u zahraničních zastoupení firmy. Zavedením přístupových zpráv pro server resp. určité jeho oblasti lze zabránit čtení informací nežádoucími osobami. Tak můžeme využít Internet pro výměnu informací v rámci podniku nebo skupin i do míst, se kterými podniková síť není přímo propojena.

# **9. World Wide Web**

**World Wide Web**, celosvětová pavučina (krátce *Web* nebo *WWW*), je *informační službou*, která mění Internet. Přináší uživatelsky atraktivní publikování hypertextových dokumentů s multimediálními možnostmi a širokou mezinárodní audiencí. Publikovat hypertextový dokument na Webu není složité ani časově náročné. Reakcí je obrovský zájem uživatelů Internetu. Geometricky roste počet čtenářů hypertextových dokumentů a jemu odpovídající zátěž komunikačních linek Internetu. Web stojí za to umět používat. Ke čtení hypertextových dokumentů i k jejich publikování. I když díky zátěži sítě musíme na svůj hypertextový dokument někdy chvíli počkat. Nemusíme ovšem kvůli tomu nazývat WWW jako *World Wide Wait* (celosvětové čekání).

Být na Webu (mít své vlastní Web stránky)

patří v současnosti k dobrým způsobům každé školy, firmy či organizace. Je to výzva nejen k prezentaci, ale také k dalšímu vzdělávání či komerční činnosti. Web se tak stává místem, kde najdeme prakticky libovolnou informaci v multimediálním provedení, kde firmy seznamují uživatele se svými výrobky, kde se uzavírají obchody nebo dokonce univerzitou, na níž můžeme vystudovat.

Web umožňuje publikovat a prohlížet tzv. hypertextové dokumenty (*hyperdokumenty*). Jde o dokumenty s vestavěnými odkazy (*hyperlinks*).

Zatímco klasické dokumenty čteme lineárně (podle jedné linie), hyperdokumenty čteme v závislosti na okamžitém zájmu. Lze jednoduše přeskakovat na další informace o daném tématu. Proces získávání informace, kterou hyperdokument poskytuje, tak můžeme efektivně řídit. Rozsáhlejším dokumentům také říkáme *dynamické knihovny*.

Zde je ukázka tzv. *hyperdokumentu* (v řečtině hyper znamená nad, tedy hypertext považujeme za nadtext):

ACD, přední výrobce chemického software pro PC, nejznámější produkty: nomenklaturní program NAME pojmenovávající nakreslené chemické struktury, chemický kreslič CHEMSKETCH, programy pro predikci NMR spekter H-NMR, C-NMR, 19F-NMR a 31P-NMR (poslední dva jako horké novinky), katalogy NMR spekter (jako např. ACD/Aldrich Library of FT-NMR Spectra), databáze spekter

přírodních látek, polymerů a mnoho dalšího.

Advanced Chemistry Do

Aktivací libovolné *identifikovatelné* (podtržené či jinak zbarvené) položky jednoduchým kliknutím myší získáme o této položce řadu podrobností.

V úvodu je vhodné zmínit se také o vlastním početí Webu. V roce 1989 **Tim Berners-Lee** pracující v CERN (*European Laboratory for*  Particle Physics in Geneva, Switzerland), což je Evropská laboratoř pro jadernou fyziku v Ženevě, zavádí koncepci dynamické knihy do Internetu. Cílem je vytvářet velké dynamické knihy. Web má sloužit jako pomůcka pro fyziky. Na této myšlence se zakládá globální komunikační systém nazvaný World Wide Web (krátce WWW, W3 nebo prostě Web). T. Berners-Lee charakterizuje Web jako část<br>Internetu, která se skládá ze systému Internetu, která se skládá ze systému hyperdokumentů (propojených dokumentů), které mohou obsahovat text, grafiku, zvuky, animace a odkazy na jiné hyperdokumenty. V roce 1992 opouští Web hranice akademického prostředí CERNu. Jeho používání a rozsah se od té doby zvyšuje exponenciálně.

#### **9.1 Jak Web funguje?**

World Wide Web je systém umožňující vytvářet, publikovat, přenášet a číst webovské dokumenty. Tato kapitola je zaměřena na podstatu fungování Webu a na vysvětlení základních pojmů.

#### **9.1.1 Systém Webu**

Web funguje jako ostatní informační služby Internetu v režimu *klient – server*. Klient žádá o webovský dokument a server žádost plní. Ţádost o webovský dokument pochází z prostředí programu klienta pro Web. Tomuto programu říkáme *Web prohlížeč* (WWW prohlíţeč, *WWW*  browser). Web prohlížeč vyšle žádost. Od Web serveru dostane žádaný webovský dokument, který zobrazí. Webovské dokumenty se připravují **v jazyce zvaném HTML** (*HyperText Markup Language*). Komunikační protokol (tj. dohodnutý způsob přenášení webovských dokumentů) mezi Web prohlížečem a Web serverem se nazývá *http* (*HyperText Transport Protocol*).

#### **9.1.2 Jazyk HTML**

**Jazyk HTML** je vedle *http* protokolu klíčovým prvkem Webu. V jazyce HTML je připravený každý webovský dokument. V jazyce HTML připravujeme webovské dokumenty, které chceme na Webu zveřejnit (publikovat). Naučit se jazyk HTML není složité.

Webovské dokumenty můžeme vytvářet jako běžné dokumenty v nějakém textovém editoru. Aby se stal nějaký dokument publikovatelný na Webu, přidáváme do něho navíc zvláštní "značky" nebo řídící posloupnosti. Značky řídí vzhled textu na obrazovce, dovolují vytvářet odkazy na jiné webovské dokumenty, vkládat obrázky, zvukové záznamy, video záznamy apod. HTML není programovací jazyk (*programming language*) v pravém slova smyslu, nýbrž "značkovací" jazyk nebo jazyk s poznámkami (*markup language*).

#### **9.1.3 HTML editory**

Existuje také řada jednoduchých editovacích programů zaměřená přímo na vytváření webovských dokumentů použitím jazyka HTML. Nazýváme je **HTML editory**. V prostředí HTML editorů je možno simulovat chování Web prohlížečů, tj. interpretovat vytvářený webovský dokument stejně jako Web prohlížeč. Některé z nich uvádí následující tabulka 3 včetně Web adres, na kterých lze získat základní informace, popř. i daný program, je-li volně dostupný.

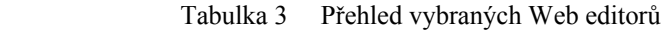

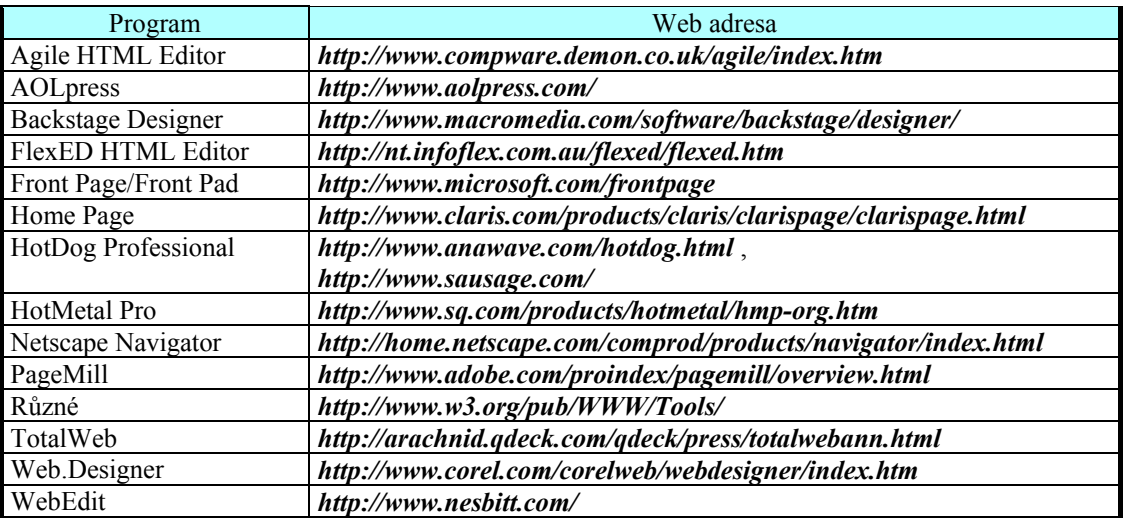

*Poznámka:* 

*Netscape Navigator od verze Gold (3.2) má vestavěný přímo HTML editor. Příjemnými HTML editory jsou např. AOLpress (je volně dostupný) a PageMill.*

#### **9.1.4 Adresy webovských dokumentů**

Každý Webovský dokument uložený na některém Web serveru je dosažitelný z Web prohlížeče odkudkoliv z Internetu. Má-li o dokument uživatel zájem, zadá jeho adresu Web prohlížeči.

V Internetu existuje jednotný systém adresování webovských dokumentů a dalších zdrojů informace pomocí tzv. **URL adres** (*Uniform Resource Locator*). **URL adresa** plně identifikuje odpovídající počítačový soubor. Jde o prostředek určený ke specifikaci zdrojů informace. V případě Webu jí říkáme Web adresa (WWW adresa). Říká totiž Web prohlížeči, na kterém Web serveru dokument nalezne, a jaká je k němu cesta uvnitř tohoto serveru. URL adresuje zdroje informace na Internetu jedinečně. Žádné dva zdroje nemají stejnou adresu. URL adresa má následující strukturu:

#### *protokol://DNSadresa/cesta/jmeno\_souboru* .

URL adresa se tedy skládá z těchto částí:

- 1. Název komunikačního protokolu. Názvem protokolu je v případě Webu *http*. Názvem protokolu můţe být také *ftp* nebo *telnet*.
- 2. ://
- 3. *DNS adresa* serveru (*hostname*). Server podporuje daný protokol a je v něm uložen

požadovaný soubor. Příkladem může být např. *www.mojefirma.cz* nebo *ftp.mojefirma.cz* podle druhu služby.

- 4. Cesta k počítačovému souboru. Znak **/** se pouţívá jako **oddělovač**. Někdy se využívají i jiné znaky, např. ~.
- 5. Jména souboru. Příkladem může být např. *chemie.html* nebo *welcome.html*.

Příkladem URL adresy může tedy být např. *http://www.ped.muni.cz* , tedy adresa k úvodní straně informací o Pedagogické fakultě Masarykovy univerzity v Brně.

#### **9.1.5 Web prohlížeče (Web browsers)**

Web prohlížeč (WWW prohlížeč) je programem klienta pro Web. Proč jej potřebujeme? Umožňuje přístup k webovským dokumentům a jejich zobrazení. Abychom mohli Web používat, musíme mít instalovaný nějaký Web prohlížeč. Každý Web prohlížeč umí zejména:

- Číst a zobrazit webovský dokument psaný v HTML jazyce. Interpretuje přitom značky (řídící posloupnosti) jazyka HTML.
- Použít HTTP protokol po aktivaci zdroje hyperspojení, aby poslal na Internet žádost k Web serveru o dokument, který je cílem

hyperspojení. Web server odpoví na tuto žádost tím, že opět s využitím HTTP pošle žádaný dokument.

Číst a interpretovat přijatý HTML dokument a zobrazit jej v podobě, kterou zamýšlel jeho autor.

Existuje několik Web prohlížečů. Vesměs používají uživatelská rozhraní založená na oknech podobně jako je tomu např. v Microsoft Windows. Některé z nich jsou volně dostupné. Instalaci Web

prohlížečů raději necháme provést správcem sítě. Moderními prohlížeči jsou zejména Netscape Navigator  $\mathbf{N}_{\mathbf{a}}$  Internet Explorer  $\mathbf{C}_{\mathbf{a}}$ , který je součástí Windows98. Jsou volně dostupné na Web adresách *http://home.netscape.com* a *http://www.microsoft.com/ie/* . Existuje samozřejmě celá řada jiných prohlížečů. Přehled anonymních FTP serverů a Web adres, kde lze jiné prohlížeče získat, uvádí následující tabulka 4.

Tabulka 4 Přehled vybraných anonymních FTP serverů

| Program  | Anonymní FTP server                | Web adresa                                     |
|----------|------------------------------------|------------------------------------------------|
| Amaya    |                                    | http://www.w3.org/Amaya/User/SourceDist.html   |
| Arena    | ftp://ftp.w3.org/pub/arena/        | http://www.yggdrasil.com/Products/Arena/       |
| Explorer |                                    | http://www.microsoft.com/ie/                   |
| Chimera  | ftp://ftp.cs.unlv.edu/pub/chimera/ |                                                |
| Lynx     |                                    | http://www.crl.com/~subir/lynx/                |
| Mosaic   | ftp://ftp.ncsa.uiuc.edu/Web/       |                                                |
| Netscape | ftp://ftp2.mcom.com/pub/navigator/ | http://home.netscape.com                       |
| Různé    | ftp://src.doc.ic.ac.uk/packages/   | http://browserwatch.internet.com/browsers.html |

Předpokládejme, že jsme nainstalovali některý z Web prohlížečů. Jak s Web prohlížečem pracovat? Většina z nich pracuje s okny a práce s nimi je podobná. Když Web prohlížeč spustíme, objeví se automaticky první stránka nějakého hypertextového dokumentu. Říkáme jí **domovská stránka** (*Home Page*). Zpravidla jde o dokument prezentující organizaci, která daný Web prohlížeč vytvořila. Toto nastavení lze změnit (viz nápověda v jednotlivých prohlížečích). Pokud si domovskou stránku sami zvolíme, je vhodné ji mít z nějakého blízkého Web serveru s ohledem na krátkou dobu přenesení dokumentu.

V této fázi jsme připraveni **prohlížet** nebo **hledat** (*to explore*) webovské dokumenty. Webovský dokument (a tedy i domovská stránka) patrně bude mít jeden nebo více zdrojů hyperspojení. Existují **čtyři způsoby**, jak zdroje *hyperspojení znázornit* na obrazovce. Zdroje hyperspojení jsou buď *vyznačeny jinou barvou* nebo *podtrženy*. Když je takový zdroj aktivován, Web prohlížeč zobrazí dokument, který zdroj hyperspojení identifikuje. Je jeho cílem. Další typ zdroje hyperspojení *reprezenzuje malá barevná ikona* či *obrázek*. Jinou formou prezentace zdrojů hyperspojení jsou *klasická roletová menu několika*  položek, kde aktivací jedné položky oživíme hyperspojení (*hyperlink*) příslušné k aktivované položce. Posledním zdrojem prezentace hypertextových odkazů na obrazovce jsou "*klasická" tlačítka*, která můžeme aktivovat.

Aktivací zdrojů hyperspojení můžeme prohlížet další hypertextové dokumenty zpracované v jazyce HTML.

Web prohlížeče obsahují několik nástrojů pro účinné prohlížení hypertextových dokumentů a pohyb mezi jednotlivými dokumenty. Říkáme jim navigační prostředky (navigation toolbars). Každý Web prohlížeč jich má několik. Pravděpodobně nejrozšířenějším navigačním prostředkem je **nástrojová lišta**, kterou uvidíme v horní části okna po spuštění daného Web prohlížeče. Hyperdokumenty (podobně jako např. knihy) prohlížíme po jednotlivých stránkách.

Okno (obrazovka, stránka) Web prohlížečů obsahuje obecně vždy následující části: pruh pro název stránky, nabídkový pruh, navigační prostředky, pruh adresy dokumentu, oblast pro prohlížení dokumentu a stavovou lištu.

V pruhu pro název stránky vidíme jméno stránky, kterou právě prohlížíme. V našem případě se v nabídkovém pruhu (druhý uvedený pruh je příkladem anglické varianty) skrývají roletová menu. Fungují podobně jako v jiných aplikacích pro Windows. Pokud některou položku myší aktivujeme, objeví se názvy příslušných akcí. Pomocí nástrojové lišty provádíme akce, které se při prohlížení hypertextových dokumentů často opakují.

File Edit View Go Bookmarks Options Directory Window Help

V pruhu **adresy** (*Location*):

Adresa **(2)** http://www.mujweb.cz/www/lachemi/period.html

vidíme Web adresu právě prohlíženého dokumentu. V největší části, v oblasti pro prohlížení dokumentu, vidíme žádaný hypertextový dokument. Stavová lišta dole slouží k monitorování průběhu právě prováděných operací. Ve stavové liště také bývá klíč u Netscape Navigatoru. Je-li přelomený hypertextový dokument není při přenosu od Web serveru zašifrován. Znamená to, že není během přenosu chráněn proti cizímu čtení. V nové verzi Netscape Navigatoru a v Internet Exploreru se setkáme v případě šifrovaného textu s ikonou

uzamčeného zámku  $\boxed{\bigoplus}$ , jinak vidíme ikonu odemčeného zámku  $\mathbb{E}$ 

Je dobré vědět několik užitečných rad pro práci s Web prohlížečem:

- Známe-li URL adresu hyperdokumentu, můžeme jej otevřít (kromě Open v nástrojové liště) aktivací *File Open Location* z nabídkového pruhu. Podobně jako po aktivaci *Open* se objeví dialogové okno, ve kterém zadáme URL adresu a aktivujeme *Open* v tomto okně.
- Pokud chceme hypertextový dokument uložit jako soubor, aktivujeme *File*  $\rightarrow$ *Save As.* Zpravidla můžeme dále vybírat, zda soubor uložíme v té podobě, v jaké jej vidíme na obrazovce či jako postscriptový soubor.
- Pokud webovský dokument uložíme do souboru a chceme jej později prohlédnout, aktivujeme *File Open File*.
- Pokud chceme vidět právě prohlížený dokument ve zdrojové podobě v jazyce HTML, aktivujeme *View* → Document *Source*. Zobrazí se nám HTML zápis právě prohlíženého dokumentu. Ten můžeme uložit do souboru. Je to dobrá příležitost k učení, vidíme-li pěknou Web stránku, jak ji autor vytvořil.
- Pokud některé dokumenty často prohlížíme, je rozumné, aby si Web prohlížeč pamatoval jejich Web adresy. Toho dosáhneme pouţitím tzv. **záložek** *Bookmarks Add Bookmarks*. Jméno zajímavé stránky se objeví v **seznamu záložek** (*Bookmark list*). Vyvolání "založené" stránky provedeme pomocí

 $Bookmarks \rightarrow Go To Bookmarks$ .

- Pokud chceme zkopírovat zajímavou část dokumentu, najedeme kurzorem na její začátek. Stiskneme levé tlačítko myši. Posunujeme kurzorem až na konec zajímavé části. Pozorujeme, že se nám označená část podbarvuje. Aktivujeme  $Edit \rightarrow Copy$ . Tím jsme vybranou část uloţili do tzv. *clipboardu* (**schránky**). Použijeme-li např. program Word a aktivujeme-li *Edit* → *Paste* (vložit), přenese se nám text zajímavé části hypertextového dokumentu do právě editovaného dokumentu.
- Práci s Web prohlížečem ukončíme aktivací  $File \rightarrow Exit$ .
- Ačkoliv součástí např. Windows 98 je i Web prohlížeč s názvem **Microsoft Explorer**, který je užívanější, nedosahuje<br>kvalit Web prohlížeče Netscane kvalit Web prohlížeče **Netscape Navigator** (krátce Netscape). Program Netscape je možné nainstalovat i když už máme Explorer.

#### **9.1.6 Mediální asistenti Web prohlížečů**

**Web prohlížeče** přirozeně zpracovávají jazyk HTML a grafiku. Interpretují značky HTML jazyka, které řídí vzhled textu na obrazovce. Obrázky, které Web prohlížeče zpracovávají, mohou být např. ve formátu **GIF** (*Graphics Interchange Format*), **JPEG** (*Joint Photographic Experts Group*) nebo **PNG** (*Portable Network*  Graphics). Každý prohlížeč čte jiný formát, např. Netscape čte GIF a JPEG, Amaya PNG apod. Jiné formáty a multimediální soubory (audio, video záznamy) musí být zpracovávány jinými programy, které Web prohlížečům pomohou s jejich přehráváním. Nazýváme je "**pomocnými programy**" (*Helpers*, *Helper programs*). Pomocné programy instalujeme na klientském počítači a Web prohlížeč je volá, pokud potřebuje pomoc jako např. přehrát zvuk, video záznam, rozbalit programový archiv nebo zpracovat pohyb molekuly apod. "Helpers" jsou zpravidla volně dostupnými programy. Když je nainstalujeme, musíme to Web prohlížeči vhodně oznámit, aby je mohl používat.

**Pomocnými programy** jsou např. *Winzip* pro kompresi/dekompresi, *WPLANY* pro audio, *mpeg-player* pro video, *RasWin*, *Molfile*, *Viewer*, *MAGE* pro chemii, může to být také *Acrobat Reader* pro čtení *pdf* formátu textových souborů apod. Dalšími pomocnými programy bývají **video prohlížeče** nebo také **audio přehrávače**. V současné době existují dva rozšířené video formáty. Jsou to formáty *QuickTime* (pro soubory s příponou *MOV*) a *Video for Windows* (pro soubory s příponou *AVI*). Poslední verzi prohlížeče<br>*OuickTime* lze získat na Web adrese *QuickTime* lze získat na Web adrese *http://www.apple.com/quicktime/sw/index.html* . Druhý video prohlížeč *Video for Windows* je součástí Windows 95, 98 i 2000. Co se týče zvukových souborů, používá se formát **RealAudio**. Soubory ve formátu RealAudio mají příponu *RA* nebo *RAM*. Poslední verzi výborného hudebního přehrávače *RealAudio* lze získat na Web adrese *http://www.real.com/products/player/index.html* .

Firma Netscape ještě rozšířila koncepci pomocníků o tzv. **připojení** (*Plug-Ins*). Ostatní současné Web prohlížeče tuto koncepci také podporují. Zatímco pomocník Web prohlížeče, pokud se na něj Web prohlížeč obrátil, přehrával video záznam tak, že otevřel vlastní okno, ve kterém jej přehrál, připojení umožňují, aby byl video záznam přehrán přímo uvnitř stávajícího okna Web prohlížeče. Programové vybavení realizující připojení je volně dostupné. Více podrobnějších a aktuálních informací viz např. Web adresa:

#### *http://home.netscape.com/comprod/products/versi on\_2.0/plugins/* .

**Pomocníci** (*Helpers*) a **připojení** (*Plug-Ins*) umožňují zahrnout multimediální prvky (audio, video) do HTML dokumentů. Většina Web prohlížečů je totiž k tomuto účelu potřebuje. V zásadě plní stejnou úlohu, avšak integrace připojení do Web prohlížečů je na vyšší úrovni. Zde jsou základní údaje potřebné k instalaci pomocníků a připojení:

**Pomocníci** (*Helpers*): Aby mohl Web prohlížeč pomocníky pro multimédia volat, je třeba je co nejdřív nainstalovat. Jakmile nějakého pomocníka nainstalujeme, musíme to dát na vědomí Web prohlížeči. Většina prohlížečů má něco jako Preferences (Netscape) nebo *Options* (Internet Explorer). Jde o dialogové okno také pro nastavení spojení pro pomocníky. Zde můžeme nalézt poloţku jako *Viewers/Helpers*. Jsou tam uvedeni pomocníci, které isme již nainstalovali. Můžeme přidat další pomocníky, které ještě Web prohlížeč nezná – třeba *Adobe Acrobat Reader*. Mnoho užitečných pomocníků nalezneme například na některých zajímavých Web adresách *http://www.yahoo.com/Computers\_and\_Inte rnet/Software/Intenet/World\_Wide\_Web/Bro wsers/Helper\_Applications/* ,

### *http://www.browsers.com/* , *http://www.tucows.com/* .

**Připojení** (*Plug-Ins*): Jsou novou věcí podporovanou Web prohlížeči Netscape a Internet Explorer. Nabízejí zlepšený způsob přístupu přehrávání multimediálních souborů<br>než pomocníci. Jejich instalace je než pomocníci. Jejich instalace je jednoduchá. Spustíme *Setup* programu, který je jejich součástí. Jakmile je nainstalujeme, Web prohlížeč se na ně bude automaticky obracet. Existují stovky různých připojení (viz předchozí Web adresy na Netscape a Yahoo).

# **9.2 Hledáme informace na Webu**

Bohatství WWW stránek na Internetu je téměř nekonečné. Jejich počet jde do miliard. Seřazeny za sebou, daly by knihu tlustou přes sto kilometrů (rok 1998) a stále jich přibývá.

Probírat postupně stránku po stránce není řešením. I kdyby byly seřazené a my stihli stáhnout a prohlédnout stránku za nepravděpodobných deset sekund, zabralo by nám prohlížení stovky let. K tomu, abychom mohli všechny stránky projít, bychom potřebovali několik tisíc pomocníků, řekněme spíše výkonné týmy pomocníků. Aby byla jejich práce efektivní, neměly by v mezičasech nečinně sedět, ale vytvářet rejstřík. S jeho pomocí nám pak dokáže Internet "odpovídat" opravdu rychle - tak jako v neznámé knize dokážeme s rejstříkem rychle najít místa, kde se píše třeba o termínu "audit", "kvasar" nebo "žvýkačka".

Takové týmy pomocníků máme na Internetu opravdu k dispozici. Jsou to **hledače** neboli **prohlížeče** nebo **vyhledávače** (*searching engines*). Neúnavně za nás prohledávají WWW stránky a opravdu si vytvářejí rejstříky (indexy) v rozsahu až milionů slov. A čekají, až se jich na některé slovo zeptáme.

Chceme-li něco na Internetu hledat, můžeme začít třeba na domovské stránce **hledače MSN** pro průzkum Internetu *http://www.msn.com* . Do řádku vedle slova *Search* vepíšeme slovo, které nás zajímá a aktivujeme políčko *go*. Na specializované stránce tohoto hledače *http://www.msn.com/access/allinone.asp* se nám nabídne přístup dokonce k několika různým zahraničním hledačům: **Excite**, **InfoSeek**, **Lycos**, **Magellan**, **HotBot**, **Yahoo**, ale i českým hledačům: **Seznam** a **Atlas**. Navíc je zde i možnost prohledávat webovský server Microsoftu. Hledání můžeme spustit přímo z této stránky. Stačí napsat slovo nebo frázi, kterou hledáme, a kliknout na tlačítko *Hledat* (*Search*).

Pokud hledáme určitou informaci, v podstatě máme dvě možnosti:

Známe Web adresu:

Aktivací *Open* v nástrojové liště Web prohlížeče a zadáním známé Web adresy otevřeme webovský dokument (byla již také zmíněna možnost otevření dokumentu pomocí  $File \rightarrow Open Location)$ .

Pokud nemáme vyhraněný zájem o nějakou konkrétní informaci (např. jsme začátečníci), je vhodný způsob prohlížená Webu, kterému říkáme **surfování**. Spočívá na přecházení "od dokumentu k dokumentu" prostřednictvím hypertextových odkazů, které je dáno momentálním zájmem. Jak poznáme zdroje hyperspojení? Obvykle vidíme na obrazovce text zvýrazněný modře a podtržený nebo vidíme obrázek v barevném rámečku či tlačítko. Jakmile odkaz aktivujeme, nahraje se a zobrazí domovská stránka dokumentu definovaného odkazem. Se surfováním bychom zpravidla měli začít na nějaké *úvodní stránce* (tzv. *startovní stránce*). Tento způsob poznávání Webu bývá sice časově poměrně náročný, avšak užitečný. Často totiž probudí hlubší zájem. Na Webu existuje k tomuto účelu řada *startovních stránek* (*starting points*, *starting points pages*). Tyto dokumenty jsou vytvářeny s úmyslem usnadnit začínajícím uživatelům práci s Webem. Obsahují mnoho užitečných informací a odkazů. Buď typu "všeobecné vzdělání" nebo přímo se zaměřením na určitý obor. Bývají to soubory označené jako *startingpoints.html* nebo podobně. Takovými starovními stránkami mohou být např. Web stránky na adresách:

- *http://infoeagle.bc.edu/cwis/webstart. html* ,
- *http://gnn.com/* ,
- *http://www.bsdi.com/points-of interest.html* ,
- *http://www.iglou.com/start.html* ,
- *http://www.ncsa.uiuc.edu/SDG/Prese ntations/Carle/StarPts.html* ,
- *http://www.stpt.com/* ,
- *http://www.rabbit.wmin.ac.uk/IRS/sta rt-points.html* ,
- *http://www.tiac.net/users/caviston/sta rt.html* ,
- *http://www.w3.org/pub/WWW/* .

Doporučeným startovním místem je *http://www.stpt.com* .

Startovním místem chemiků mohou být Web stránky např. na adresách:

- *http://www.claessen.net/chemistry/* ,
- *http://www.ct.utwente.nl/cheminf.html*.

Také webovský profesionál si někdy rád zasurfuje. Často objeví zajímavý webovský dokument, který odkazuje na ještě zajímavější webovský dokument, ten opět na ještě zajímavější atd. Pokud se vrátíme k dokumentu, který jsme již viděli, může se změnit barva odkazů, obvykle z modré na fialovou. Takto nám Web prohlížeč oznamuje, že některé odkazy jsme již prošli.

Neznáme Web adresu:

K tomuto účelu má Web tzv. vyhledávací nástroje (search engines). Jde o zvláštní webovské dokumenty. Pokud je otevřeme podle známé adresy (např. pomocí File Open Location), upoutá nás viditelný rámeček s aktivačním tlačítkem Search (vyhledej). Vepíšeme-li do rámečku předmět našeho zájmu (klíčové slovo), např. DNA a aktivujeme Search, začne vyhledávací nástroj procházet jemu známé Web stránky a hledat v nich zadaný text. Do aktivní oblasti pod rámečkem Web prohlížeč umístí stručné charakteristiky všech Web dokumentů, které zadaný text obsahují. K vyhledaným dokumentům se dostaneme pomocí jejich Web adres nebo hypertextových odkazů, které vyhledávací nástroj také automaticky doplní do aktivní oblasti. Některé vyhledávací nástroje jsou navíc orientovány tematicky. To znamená, že vyhledávací nástroj může omezit hledání podle oboru našeho zájmu. Např. na obor organické chemie či biochemie v případě DNA.

Jak již bylo zmíněno, pro hledání informací a jejich prohlížení jsou na Webu vytvořeny vyhledávací nástroje neboli Web hledače či prohlížeče. Každý z nich se zaměřuje na odlišnou tématickou oblast pro webovské dokumenty. Hledáme-li nějakou informaci, vyzkoušíme jich zpravidla více. V následující tabulce 5 je uveden přehled nejznámějších světových prohlížečů (hledačů) s charakteristikou těch největších.

| Web adresa                           | Název                 |
|--------------------------------------|-----------------------|
| http://www.alltheweb.com/            | All The Web           |
| http://www.altavista.digital.com/    | Alta Vista            |
| http://www.aol.com/netfind/          | <b>AOLNetFind</b>     |
| http://cuiwww.unige.ch/w3catalog/    | CUI W3                |
| http://www.excite.com/               | Excite                |
| http://www.google.com/               | Google                |
| http://www.hotbot.com/               | HotBot                |
| http://www.infoseek.com/             | InfoSeek              |
| http://www.inktomi.berkeley.edu/     | Inktomi               |
| http://www.looksmart.com/            | LookSmart             |
| http://www.lycos.com/                | Lycos                 |
| http://www.mckinley.com/             | Magellan              |
| http://directorysearch.netscape.com/ | Netcenter             |
| http://dmoz.org/                     | <b>Open Directory</b> |
| http://index.opentext.net/           | OpenText              |
| http://www.planetsearch.com/         | PlanetSearch          |
| http://www.webcrawler.com/           | WebCrawler            |
| http://www.yahoo.com/                | Yahoo                 |

Tab. 5 Přehled vybraných světových prohlížečů Internetu

### **Alta Vista** (*www.altavista.digital.com*)

má dnes největší databázi indexovaných WWW stránek – přes 30 milionů! Právě pro velký objem databáze si však u tohoto hledače ještě více než u jiných musíme dát pozor, abychom pro dotaz volili dostatečně specifická slova či fráze. Jinak z velkého množství nalezených odkazů budeme to, oč stojíme, dolovat jen obtížně.

#### **Excite** (*www.excite.com*)

indexuje přes 11 milionů WWW stránek a prohlíží přes padesát tisíc webovských serverů. Je chválen za výborný odhad relevance poskytnutých výsledků (to znamená, že poměrně přesně dává vědět, jak dobře nalezené odkazy vyhovují tomu, co je hledáno). Kromě hledání pomocí klíčových slov nabízí i hledání pomocí pojmů, takže například zadáme-li hledání fráze "intellectual property rights", měly by být nalezeny i dokumenty, kde se přesně tato slova nevyskytují, ale mluví se tam třeba o softwarovém pirátství či copyrightu.

**ChemCenter** (*http://www.chemcenter.org/*) je dnes největším chemickým prohledavačem a obsahuje v sobě rejstřík informací převážně z oblasti chemie.

#### **InfoSeek Guide** (*www.infoseek.com*) je rychlý a obsažný. Lehce se používá a poskytuje přehledný výstup s kratičkými výňatky z nalezených stránek. Někdy jde jen o "výkřiky", ale často z těch zhruba dvou řádků lze dobře poznat, oč v dokumentu jde a zda má cenu jej vůbec začít stahovat.

#### $\bullet$ **Lycos** (*www.lycos.com*)

byl prvním opravdu velkým hledačem a velmi dlouho byl hledačem největším. Bývá také považován za nejlepší velký hledač (odkazy, které uvádí jako první, podle řady uživatelů nejlépe odpovídají zadaným kritériím). I on poskytuje krátké abstrakty k nalezeným stránkám.

# **Magellan** (*www.magellan.mckinley.com*)

indexuje a hodnotí ne jednotlivé stránky, ale celé uzly WWW. Tím je cenný pro každého, kdo surfuje po Internetu, protože mu pomáhá v rozhodování, na která místa se zaměřit. Přístupný je i rozsáhlejší popis a hodnocení nalezených míst.

# **Yahoo** (*www.yahoo.com*)

je snad nejpopulárnější hledač, často doporučovaný začátečníkům jako jedno z prvních míst, odkud mohou začít prozkoumávat Web. Nabízí hierarchickou<br>strukturu "adresářů" rozdělených podle strukturu "adresářů" rozdělených podle tematických okruhů. Výhodou je, že podobně zaměřené WWW uzly zde najdete pohromadě. (Také indexujete uzly, nikoli jednotlivé stránky.).

Před nedávnem proběhla anketa, v níž se hodnotil počet chemických odkazů ve světových hledačích. Po zadání prostého hesla "chemistry" nám nejvíce odkazů nabídl nástroj AltaVista a to 3 480 610. Druhý skončil InfoSeek s 2 815 969 odkazy a třetí All the Web s 569 718 odkazy. Anketa se zaměřila také na jednotlivé podobory chemie. Vítězně opět vyšly ze souboje hledače

AltaVista a InfoSeek, třetí skončil All The Web  $(bliže viz [7]).$ 

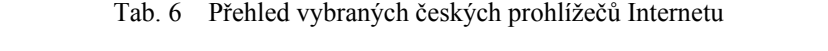

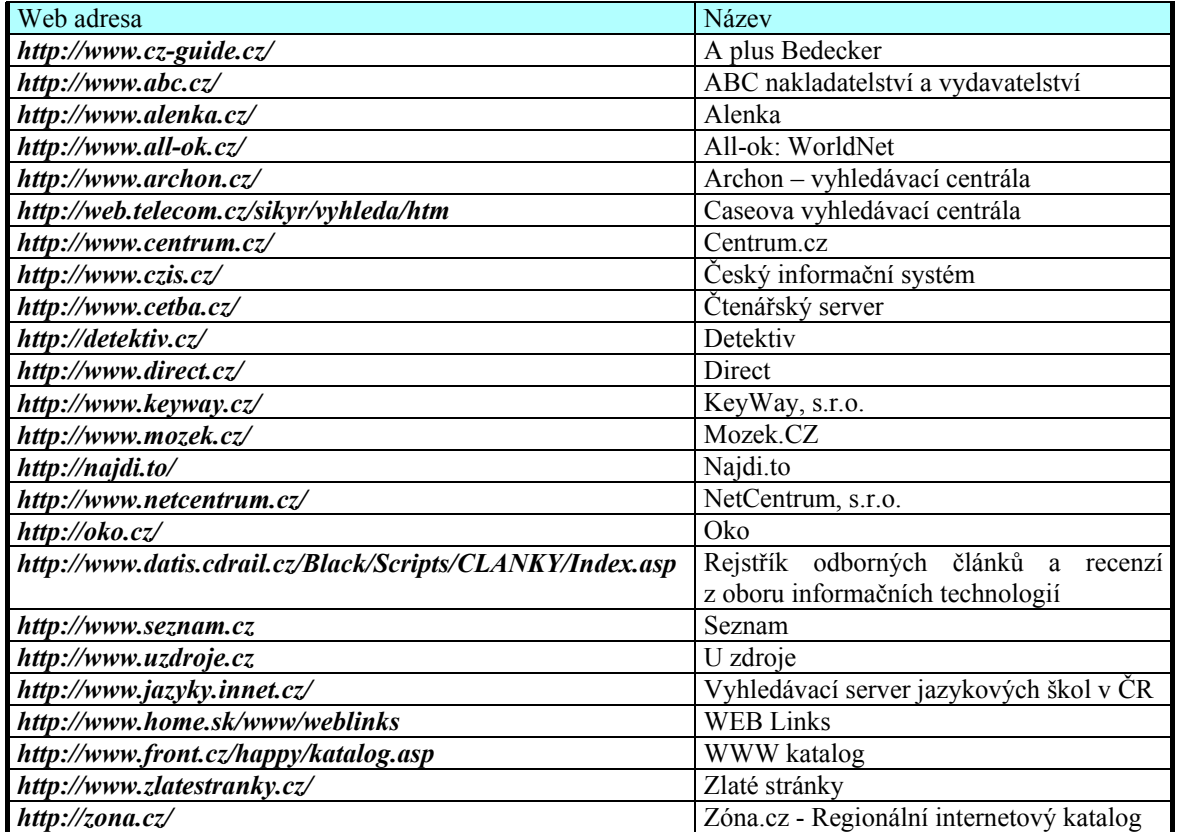

- **A plus** BEDECKER (*http://www.cz-guide.cz/*) nejobsáhlejší komerční soubor firem na českém Internetu.
- **ABC** nakladatelství a vydavatelství (*http://www.abc.cz/*) firma nabízí produkty a služby v oblasti obchodních kontaktů na Internetu, informací o firmách a různých verzí základních vyhledávačů v databázi firem.
- **Alenka** (*http://www.alenka.cz/*) vyhledávací centrála, umožňující snadné vyhledávání na stovkách serverů.
- **All-ok**: WorldNet (*http://www.all-ok.cz/*) 1470 vyhledávačů, domovských stran a katalogů z 230 zemí. Víc než 50 meta vyhledávačů. Web kamery. Kniha hostů.
- **Archon** vyhledávací centrála

(*http://www.archon.cz/*) - český metahledač najde WWW stránky u nás i ve světě, e-maily lidí, záznamy v obchodním rejstříku, hudbu v MP3 atd. Navíc umožňuje zvolit si design stránek.

- **Caseova** vyhledávací centrála (*http://web.telecom.cz/sikyr/vyhleda/htm*) vyhledávací centrála pomocí našich i zahraničních serverů.
- **Centrum.cz** (*http://www.centrum.cz/*) vám přináší novou kvalitu ve vyhledávání WWW stránek na českém internetu. Můžete využívat jak katalogové (stránky zařazené podle kategorií), tak fulltextové vyhledávání.
- **Český informační systém** (*http://www.czis.cz/*) vyhledávací server – využívá naše i zahraniční zdroje – 200 oborů a přes 10 000 odkazů na webovské stránky u nás i v zahraničí. Možná i vlastní registrace – zdarma.
- **Čtenářský server** (*http://www.cetba.cz/*) vyhledávání knih.
- **Detektiv** (*http://detektiv.cz/*)  $\bullet$ jednoduché a účinné vyhledávání v Internetu.
- **Direct** (*http://www.direct.cz/*)  $\bullet$ nabízí ucelený přehled o leasingových

společnostech a pojišťovnách.

- **KeyWay**, s.r.o. (*http://www.keyway.cz/*) veškeré činnosti související s Internetem.
- **Mozek.cz** (*http://www.mozek.cz/*) katalogový a vyhledávací server českého Internetu, fulltextové vyhledávání v celém Internetu (Alta Vista, Yahoo … ).
- **Najdi.to** (*http://najdi.to/*) vyhledávací služba pro český Internet s katalogem stránek.
- **NetCentrum**, s.r.o. (*http://www.netcentrum.cz./*) oborem činnosti je vývoj Internet / Intranet aplikací, tvorba WWW prezentací a poskytování obsahu Internetu.
- **Oko** (*http://oko.cz/*) seznamy WWW stránek řazené tematicky podle oborů nebo abecedně.
- **Rejstřík** odborných článků a recenzí z oboru informačních technologií (*http://www.datis.cdrail.cz/Black/Scripts/CLAN KY/Index.asp*)

obsahuje odkazy na články, recenze, technické informace, testy a popisy jak SW a HW produktů, tak i technologií, standardů a jiné důležité informace publikované v řadě počítačových publikací, zejména pak v časopisech jako jsou (byly): BAJT, CHIP, CHIP week, CAD & Graphics, Computer, Computer World, Microsoft News, PC Magazine, PC World, Softwarové noviny, a jiné.

- **Seznam** (*http://www.seznam.cz/*) umožňuje hledat klíčová slova i využívat tematických celků řazených abecedně od Cestování až po Zpravodajství (s podrobnějším členěním; je podobný hledači Yahoo). Obsahuje také "vyhledávací centrálu" pro pokročilejší hledání a rovněž odkazy na další služby a hledače na světě.
- $\bullet$ **Startpage** (*http://mail.stand.cz/startpage/*) odkazy na největší naše a zahraniční vyhledávače, WWW stránky institucí (DPH), telefonní seznamy ČR a firemní USA.
- **U zdroje** (*http://www.uzdroje.cz/*) další český hledač podobného charakteru. Témata začínají položkou Ekonomika a obchod a končí rovněž Zpravodajstvím. Máme možnost vybrat si kódování češtiny a v klíčových slovech užívat háčky a čárky.
- **Vyhledávací server** jazykových škol v ČR

(*http://www.jazyky.innet.cz/*)

všechny jazykové školy v ČR lze najít přes tento server.

- **WEB Links** (*http://www.home.sk/www/weblinks*) odkazy na zajímavé stránky v komerční i dalších oblastech, zpravodajství, školství, věda a technika, PC atp.
- **WWW katalog** (*http://www.front.cz/happy/katalog.asp*) katalog zajímavých českých WWW stránek.
- **Zlaté stránky** (*http://www.zlatestranky.cz/*)  $\bullet$ telefonní seznam Zlaté stránky, internetová podoba oficiálního telefonního seznamu.
- $\bullet$ **Zóna.cz** - Regionální internetový katalog (*http://zona.cz/*) vyhledávání stránek podle regionů ČR.

Vyhledávací nástroj nemusíme otvírat tím, že zadáme jeho adresu, nýbrž sekvencí *Directory* → *Internet Search* z nabídkového pruhu. Nové verze Web prohlížečů mají přímo tlačítko Internet. Obdržíme Web stránku, která obsahuje odkazy na několik výše uvedených prohlížečů, přičemž jeden z nich je již otevřený. Do prázdného rámečku můžeme vepsat text a spustit vyhledávání.

V tomto krátkém přehledu zdaleka nezbylo místo na podrobnější popis kteréhokoliv z hledačů. Nezmínili jsme se třeba o tom, že většina z nich nabízí hledání podle tematických okruhů, přesnější syntaxi zadávaných slov a frází pro lepší vystižení našich požadavků, prohledávání diskusních skupin apod. Ostatně na internetové stránce *http://www.msn.com/access/search.htm* jsou odkazy na podrobnější návody k jednotlivým hledačům.

Na Internetu je ještě mnoho dalších hledačů a to, že zde nejsou uvedeny, neznamená, že by mezi nimi nebyly špičkové produkty. Kdo má zájem nebo potřebuje další, může použít služeb **Eureka**! (*www.best.com/~mentorms/eureka.htm*). Odkazuje na přibližně 50 dalších hledačů a umožňuje jim rovnou zadat hledání. Jednotlivé produkty také stručně popisuje a velmi aktuálně hodnotí.

Chceme-li nalézt co nejvíce dokumentů souvisejících s daným předmětem, použijeme zpravidla více vyhledávacích nástrojů. Při vymezení daného tématu můţeme také pouţít více **klíčových slov**. Klíčová slova spojujeme **logickými operátory**

 $\triangleright$  AND  $(\&)$  – systém vyhledá jen ty dokumenty, ve kterých se klíčová slova vyskytují současně, např. *Chemistry AND Spectra*

- $\triangleright$  OR ( ) systém vyhledá dokumenty, ve kterých se vyskytuje alespoň jedno z uvedených klíčových slov, např. *Organic OR Anorganic*
- NOT (N) systém vyhledá všechny dokumenty, ve kterých se vyskytuje jedno klíčové slovo a nevyskytuje se jiné klíčové slovo, např. *Book NOT Journal*

Pro složitější výrazy můžeme použít závorek. Použití logických operátorů se mírně liší podle typu vyhledávacího nástroje.

V souvislosti s vyhledávacími nástroji je vhodné zmínit ještě jeden, velmi efektivní, způsob vyhledávání. Poskytují jej tzv. **metahledače**. Ty umožňují souběžné vyhledávání v několika vyhledávacích nástrojích najednou. Takovým hledačem je např. metahledač **All4One** na Web adrese http://all4one.com/, který souběžně hledá ve vyhledávacích nástrojích Lycos, Excite, Alta Vista a WebCrawler.

Vyhledávací nástroj k lokálním účelům (např. k vyhledávání informací z Web stránek pracovníků chemického závodu) můžeme instalovat také sami. Existuje volně dostupný program **EWS** (eXcite for Web servers). Na Web adrese *http://www.excite.com/navigate/* ho můžeme získat. Je k dispozici verze pro servery s Windows NT i UNIXem.

Pomocí Web prohlížeče můžeme číst i posílat diskusní příspěvky do *Usenet News* podle zvoleného tématu. Před tím však musíme nastavit adresu serveru, ze kterého budeme *News* číst. Doporučuje se blízký *News server* kvůli rychlosti odezvy a možným omezením od správců News serverů. Adresa vhodného News serveru může být např. *news.felk.cvut.cz*. Pro Web prohlížeč ji nastavíme aktivací  $Options \rightarrow News$  Preferences z nabídkového pruhu Web prohlížeče. Zpravidla se objeví konfigurační formulář, jehož jedna položka je *News Server*. Zde vepíšeme adresu News serveru, v našem případě *news.felk.cvut.cz* , a aktivací *OK* tento formulář uzavřeme. Teď již můžeme k *Usenet News* běţně přistupovat. Dialogové okno pro *News* otevřeme aktivací *Window*  $\rightarrow$  *News* z nabídkového pruhu.

Existuje řada webovských dokumentů se seznamy témat pro *Usenet News*, například na Web adresách:

- *http://news.vic.com/news/groups/* ,
- *http://www.baylor.edu/events/news/USENET/ sci.html* ,
- *http://www.excite.com/Reference/usenet.html* .

Mohou pomoci i vyhledávací nástroje, jako v případě poslední Web adresy. Hesla ke hledání mohou být *Usenet*, *Newsgroups* apod. Na poslední Web adrese dostaneme možnost hledat podle zvoleného předmětu, např. *Chemistry*.

Nakonec několik drobných rad:

- Je lepší používat více hledačů zvýšíme šanci najít další relevantní dokumenty.
- Hledané slovo nebo frázi se snažíme co nejpřesněji specifikovat. Oznámí-li nám hledač, že našel několik tisíc dokumentů. týkajících se našeho požadavku, těžko je stihneme všechny prohlédnout.
- Jedna triviální poznámka, ale snad je dobré ji připomenout: Nenajde-li hledač žádný odkaz, zkontrolujeme, zda jsme se nepřeklepli v zadávaném slově a zda máme správně psanou jeho podobu. Jsou-li (například u vlastních jmen) možné různé podoby, zadáme je všechny.
- Řada hledačů nabízí vedle nalezeného odkazu odskok na Similar Pages. I tam často najdeme odkazy pro nás zajímavé leckdy i více než ten původní.
- Zadáváme-li dotaz více hledačům, zrychlíme práci tím, že pro každý dotaz otevřeme nové okno Internet Exploreru. V jednom okně pak již můžeme prohlížet výsledky, zatímco do dalších teprve přitékají informace, nebo se na ně čeká.
- Z archivovaných výsledků nemusíme později adresy zajímavých stránek opisovat, stačí je opět zkopírovat do adresového řádku Internet Exploreru. To, že si odkazy na stránky pro nás důležité uložíme mezi oblíbené položky, je už asi samozřejmé.
- I když budeme pečliví, může se nám stát, že se při prohlížení dostaneme na zajímavou stránku, ale zapomeneme si uložit odkaz a ani třeba nearchivujeme výsledky hledání. Pak bychom onu stránku potřebovali. Máme proto spouštět znovu všechny hledače? Práci nám i jim ušetří, vyvoláme-li historii odkazů na stránky, jimiž jsme procházeli. Můžeme je setřídit podle data a času, kdy jsme je naposled prohlíželi - pak už většinou nebude problém hledanou stránku najít.

*Závěrem je možno říci, že počítačová síť Internet (zejména její služba WWW) je ideálním prostředkem k naplnění citátu v úvodu článku, protože nám skutečně dokáže zprostředkovat nejen to abychom uviděli krásy světa, ale i mnohem, mnohem víc ….*

#### **10. Literatura**

- [1] Bachrach, S. M.: The Internet. A Guide for Chemists. American Chemical Society, 1996.
- [2] Collin S.: Doing Business on the Internet. Kogan Page, London 1998.
- [3] Hlavenka J., Sedlář R., Holčík T., Šebesta M., Batík R.: Vytváříme WWW stránky a spravujeme moderní Web site. Computer Press, Brno 1998.
- [4] Klán K., Mindl J., Štědrý A., Rubešová E.: Chemická informatika. Úvod do používání Internetu. Ústav informatiky Akademie věd ČR, Praha 1999.
- [5] Knotek P.: Internet pro každého. UNIS, Brno 1996.
- [6] Šilhánek J.: Úvod do chemické informatiky. Ediční a audiovizuální centrum VŠCHT, Praha 1994.
- [7] CHEMagazín, ročník 9, č. 4, 1999.

#### **11. Příloha – vybrané pojmy a anglické výrazy a jejich význam**

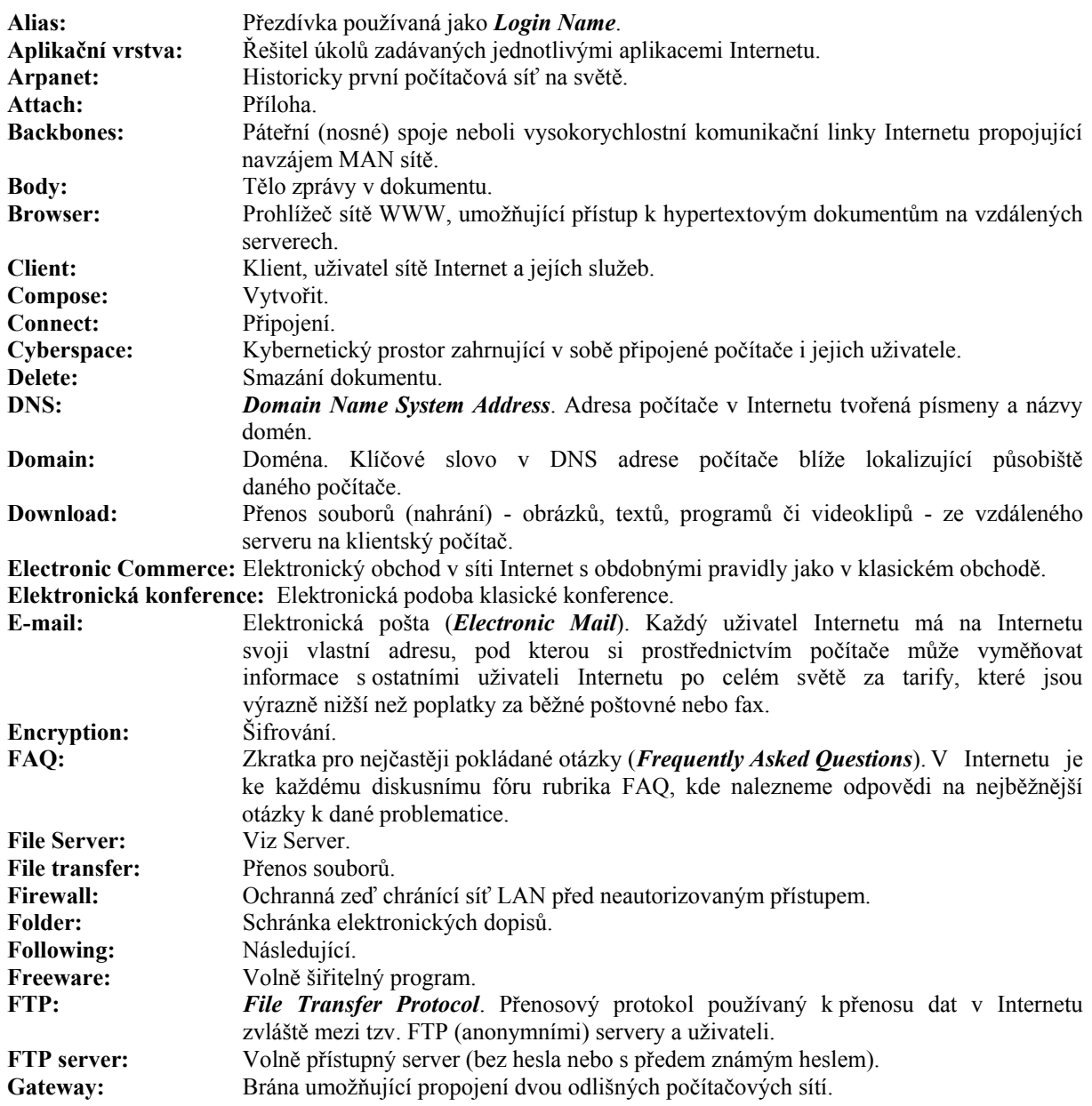

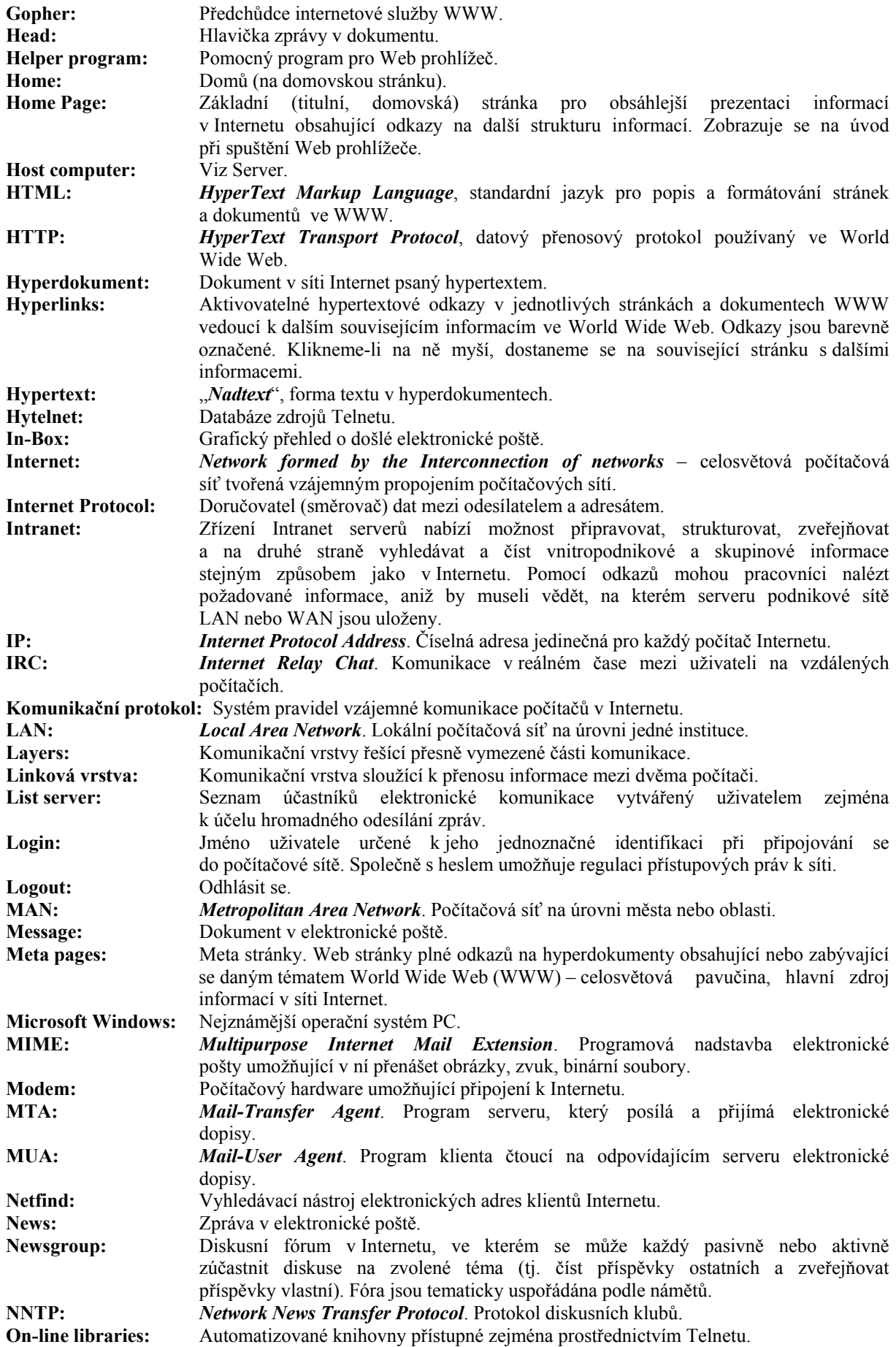

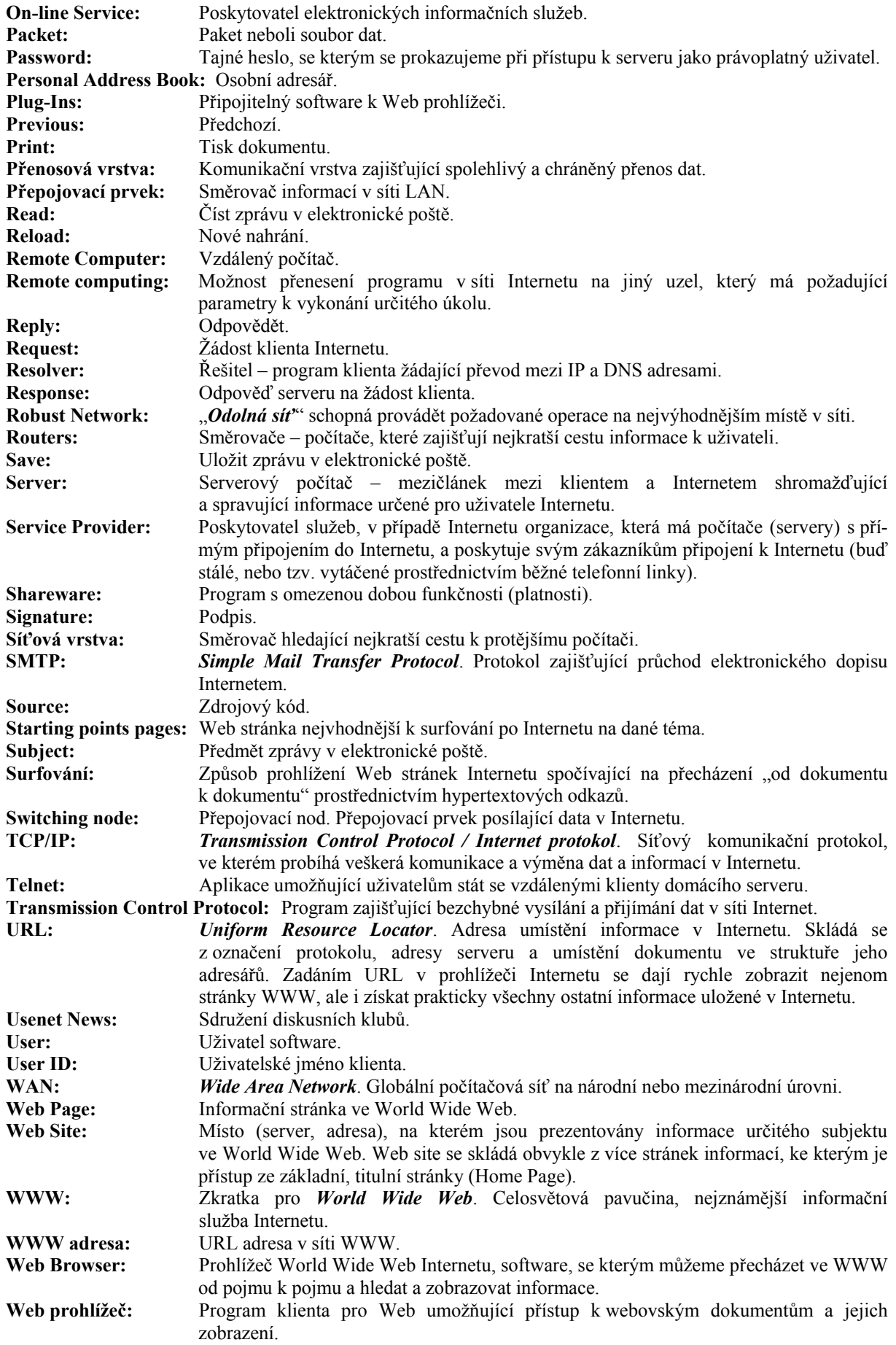